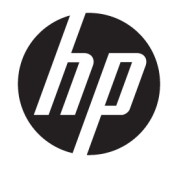

Довідковий посібник з апаратного забезпечення

© Copyright 2018, 2019 HP Development Company, L.P.

Windows є торговою маркою чи зареєстрованою торговою маркою корпорації Microsoft у Сполучених Штатах та/або в інших країнах.

Відомості, які містяться в цьому документі, можуть змінюватися без попередження. Єдині гарантії щодо продуктів і послуг HP викладено в явних положеннях щодо гарантії, які супроводжують відповідні продукти та послуги. Вміст цього документа не можна тлумачити як додаткову гарантію. Компанія HP не несе відповідальності за технічні або редакційні помилки або пропуски в цьому документі.

Цей документ містить інформацію, яка є корпоративною власністю та захищена законом про авторське право. Жодну частину цього документа не можна ксерокопіювати, відтворювати або перекладати іншою мовою без попереднього письмового дозволу компанії HP Development.

Третє видання: липень 2019 р.

Перше видання: червень 2018 р.

Номер документа: L20661-BD3

#### **Зауваження щодо продукту**

У цьому посібнику описано функції, які підтримуються в більшості моделей. У цьому комп'ютері деякі функції можуть бути відсутніми.

У деяких випусках і версіях Windows підтримуються не всі функції. Щоб мати змогу використовувати всі можливості Windows, вам, можливо, знадобиться оновити чи придбати додаткове апаратне забезпечення комп'ютера, драйвери, програмне забезпечення або оновлення BIOS. ОС Windows 10 оновлюється автоматично; функцію оновлення увімкнуто завжди. Інтернет-провайдер може стягати плату, і через певний час до оновлень можуть застосовуватися додаткові вимоги. Докладніші відомості див. на веб-сайті <http://www.microsoft.com>.

Щоб отримати останню версію посібників користувача, перейдіть на сторінку <http://www.hp.com/support>і дотримуйтеся вказівок, щоб знайти свій пристрій. Потім виберіть **Руководства пользователя**  (Посібники користувача).

#### **Умови використання програмного забезпечення**

Установлюючи, копіюючи, завантажуючи або в інший спосіб використовуючи будьякий програмний продукт, попередньо інстальований на цьому комп'ютері, ви погоджуєтеся з умовами ліцензійної угоди з кінцевим користувачем (EULA) компанії HP. Якщо ви не приймаєте ці умови ліцензії, ви зобов'язані повернути невикористаний продукт (апаратне та програмне забезпечення) протягом 14 днів для повного відшкодування відповідно до політики відшкодування, визначеної продавцем.

Щоб отримати докладніші відомості чи подати запит на повне відшкодування сплачених за комп'ютер коштів, зверніться до продавця.

### **Відомості про цей посібник**

Цей посібник містить основну інформацію з оновлення даної моделі комп'ютера.

- **УВАГА!** Указує на небезпечну ситуацію, яка **може** призвести до серйозних травм або смерті.
- **ПОПЕРЕДЖЕННЯ.** Вказує на небезпечну ситуацію, яка, якщо її не попередити, **може** спричинити незначну або середню травму.
- $\ddot{z}$  ВАЖЛИВО. Вказує на інформацію, яка вважається важливою, але не стосується небезпек (наприклад, повідомлення, які стосуються пошкодження майна). Сповіщає користувача про те, що недотримання описаної процедури може призвести до втрати даних або пошкодження обладнання чи програмного забезпечення. Тут також міститься пояснення поняття або важлива інформація про завершення завдання.
- **Э ПРИМІТКА.** Додаткова інформація, що виділяє або доповнює важливі аспекти головного тексту.
- **ПОРАДА.** Корисні поради для завершення виконання завдання.

# **3MICT**

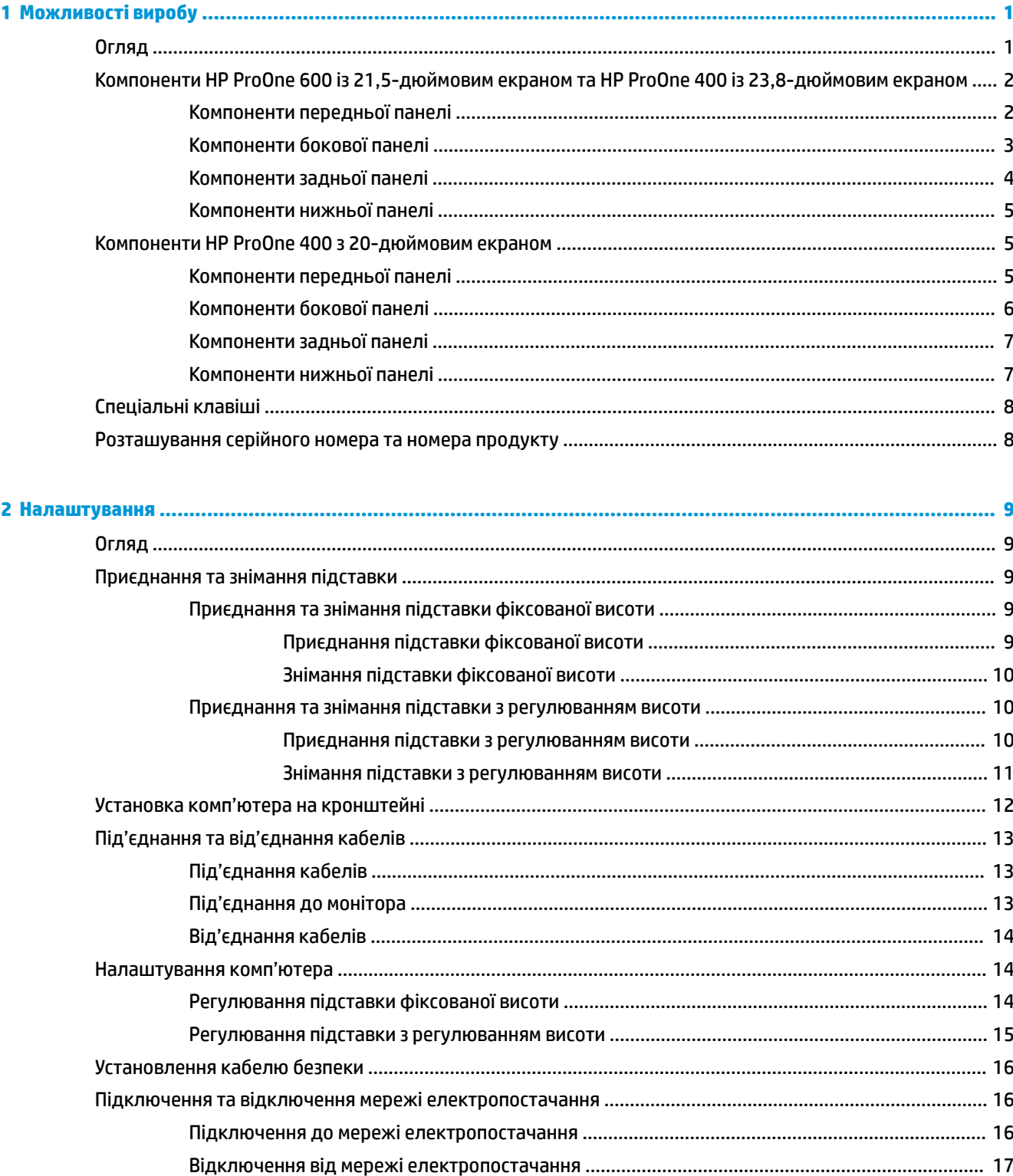

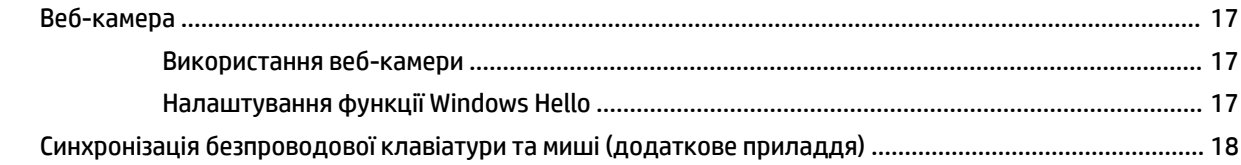

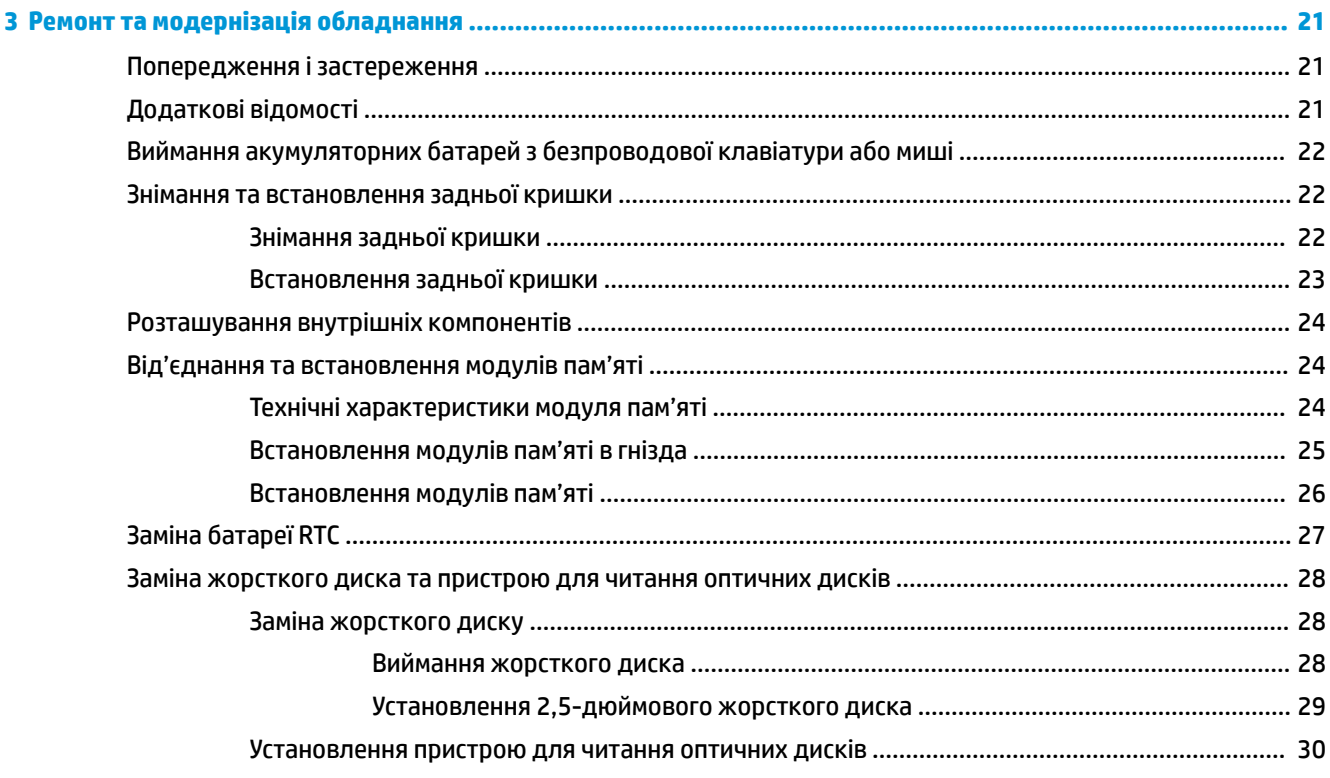

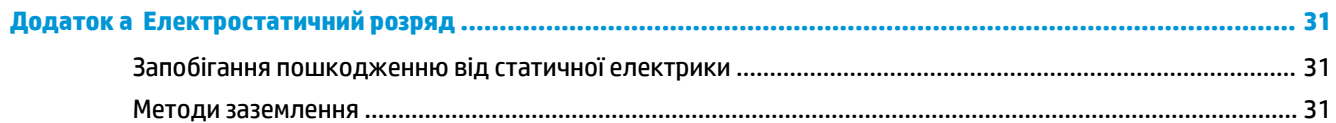

### Додаток 6 Рекомендації щодо роботи з комп'ютером, регулярного обслуговування та підготовки до

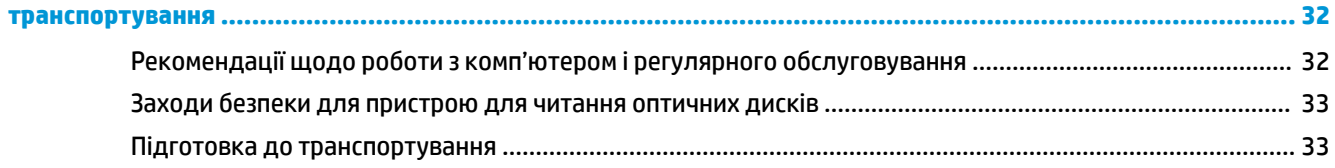

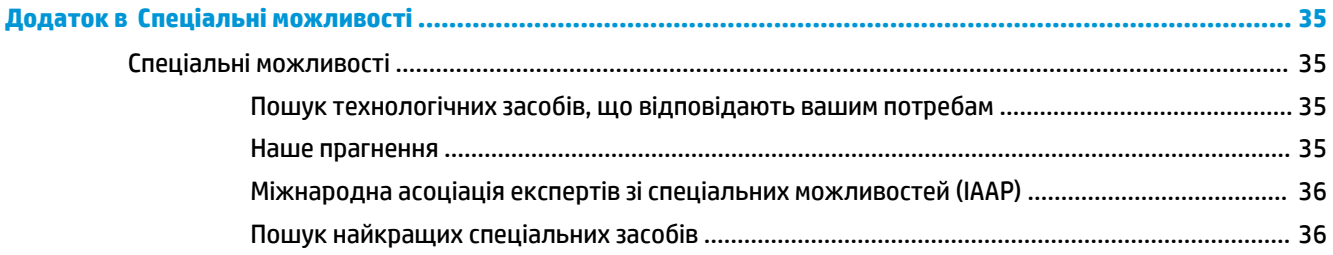

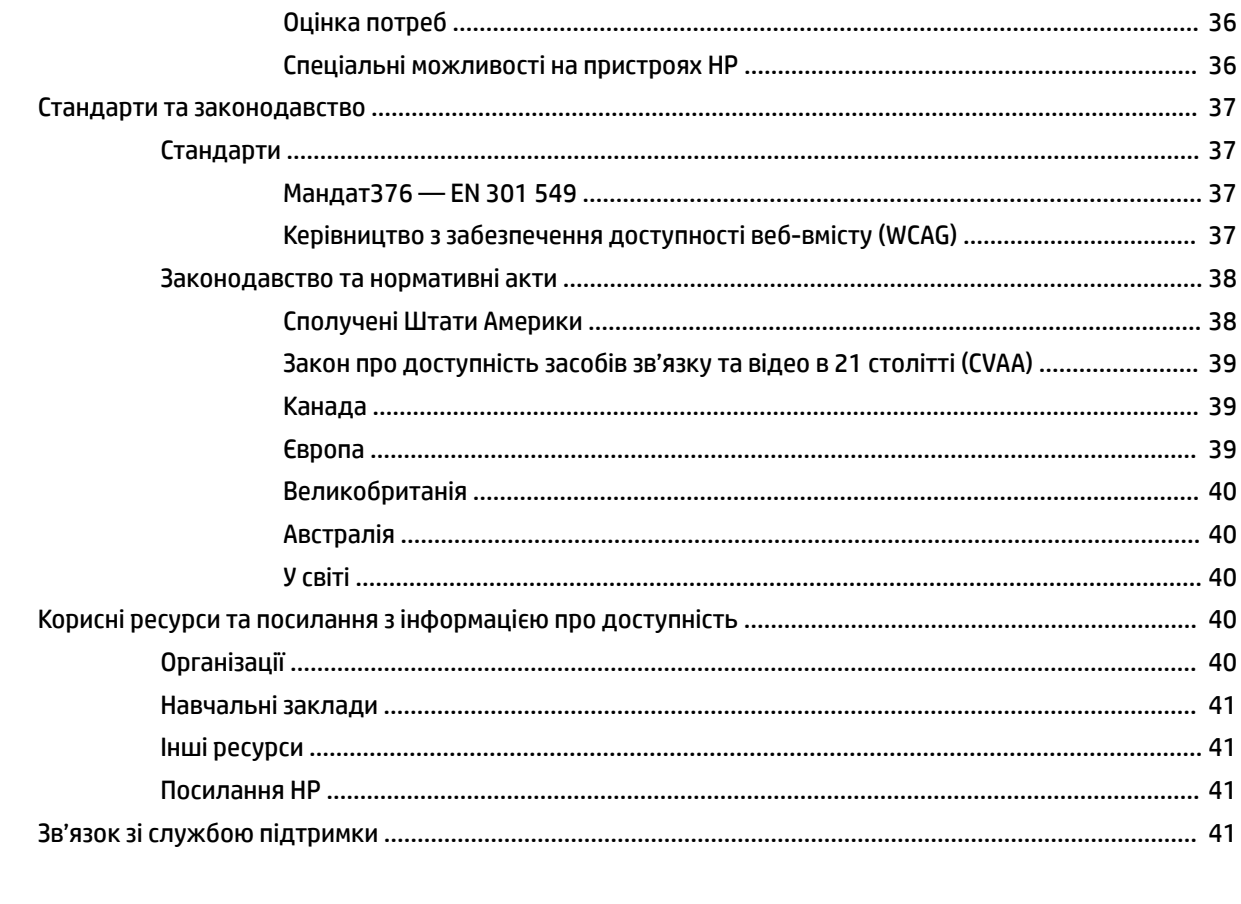

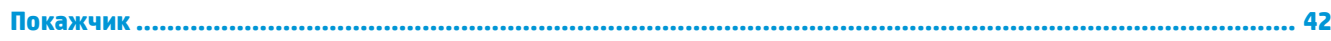

# <span id="page-8-0"></span>**1 Можливості виробу**

## **Огляд**

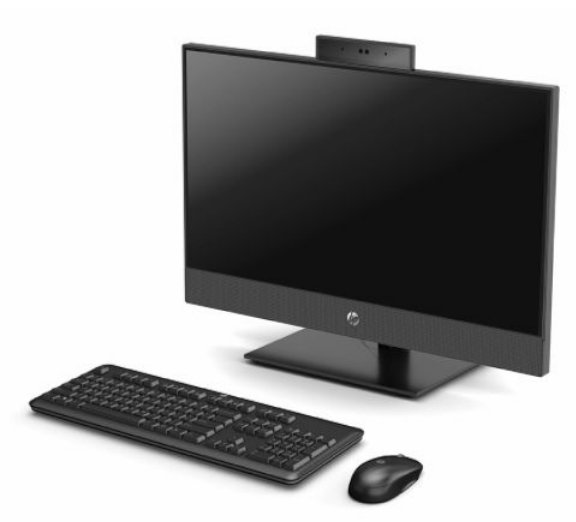

**ПРИМІТКА.** Щоб отримати останню версію посібників користувача, перейдіть на сторінку <http://www.hp.com/support> і дотримуйтеся вказівок, щоб знайти свій пристрій. Потім виберіть **Руководства пользователя** (Посібники користувача).

## <span id="page-9-0"></span>**Компоненти HP ProOne 600 із 21,5-дюймовим екраном та HP ProOne 400 із 23,8-дюймовим екраном**

### **Компоненти передньої панелі**

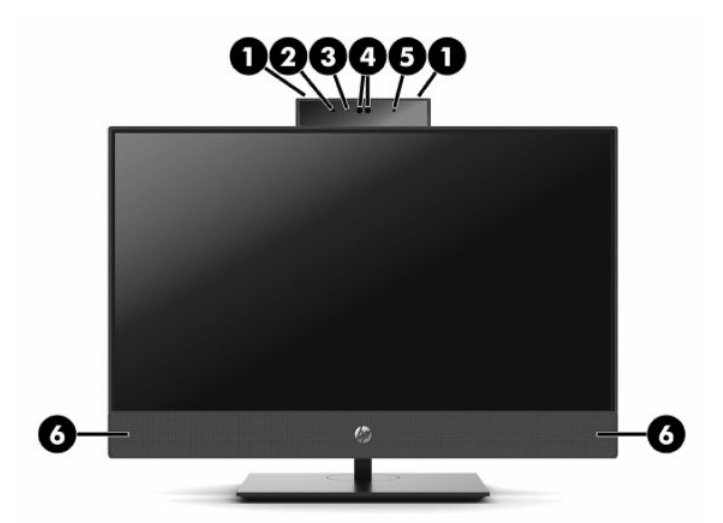

**Таблиця 1-1 Компоненти передньої панелі HP ProOne 600 із 21,5-дюймовим екраном та HP ProOne 400 із 23,8 дюймовим екраном**

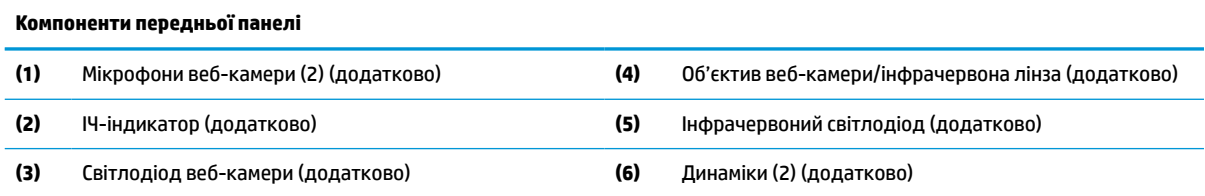

### <span id="page-10-0"></span>**Компоненти бокової панелі**

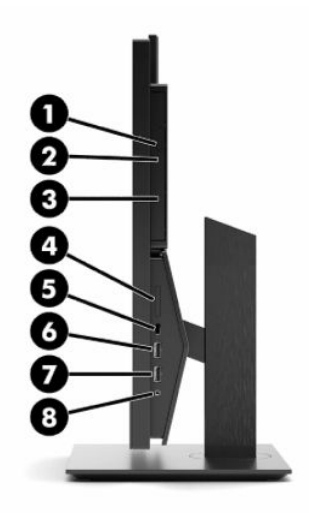

#### **Таблиця 1-2 Компоненти бокової панелі HP ProOne 600 із 21,5-дюймовим екраном та HP ProOne 400 із 23,8 дюймовим екраном**

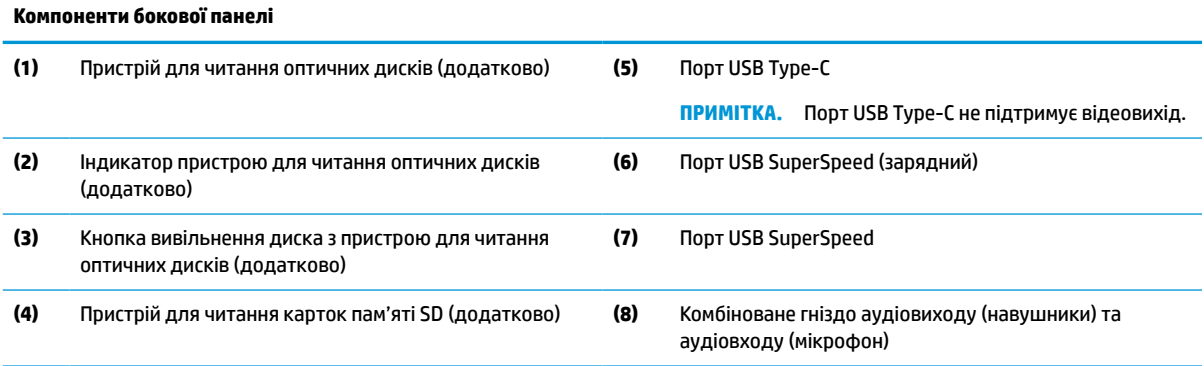

### <span id="page-11-0"></span>**Компоненти задньої панелі**

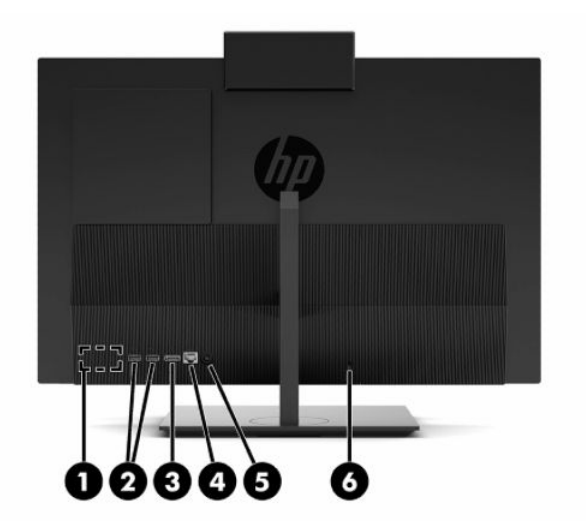

#### **Таблиця 1-3 Компоненти задньої панелі HP ProOne 600 із 21,5-дюймовим екраном та HP ProOne 400 із 23,8 дюймовим екраном**

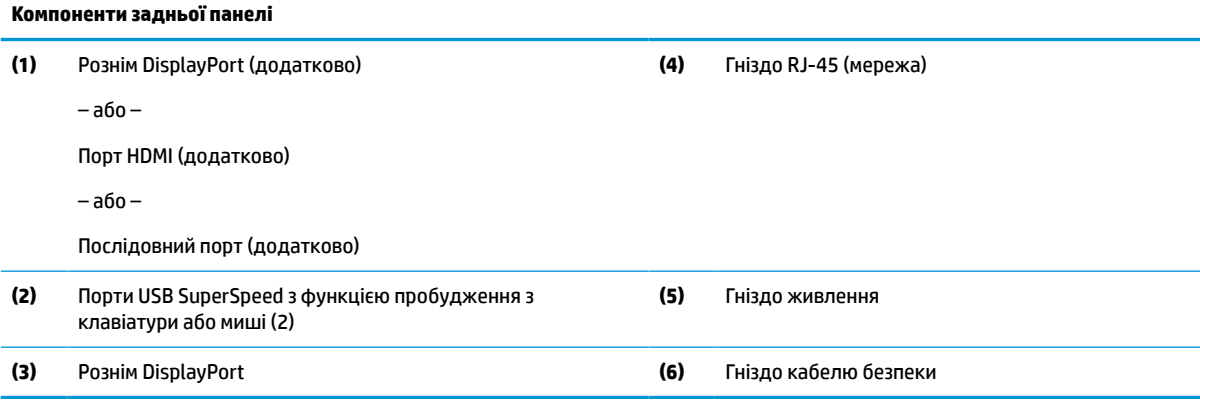

### <span id="page-12-0"></span>**Компоненти нижньої панелі**

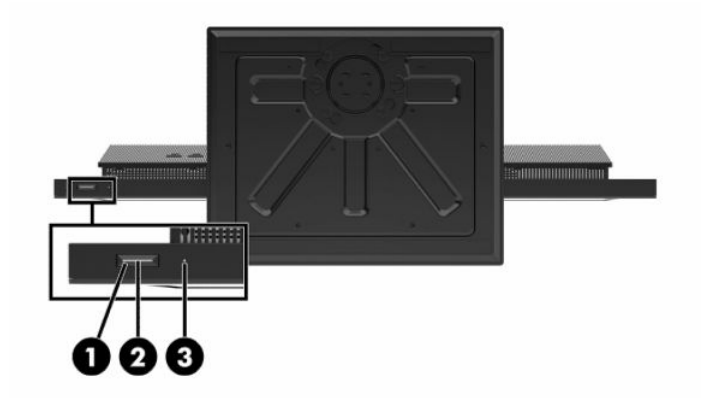

**Таблиця 1-4 Компоненти нижньої панелі HP ProOne 600 із 21,5-дюймовим екраном та HP ProOne 400 із 23,8 дюймовим екраном**

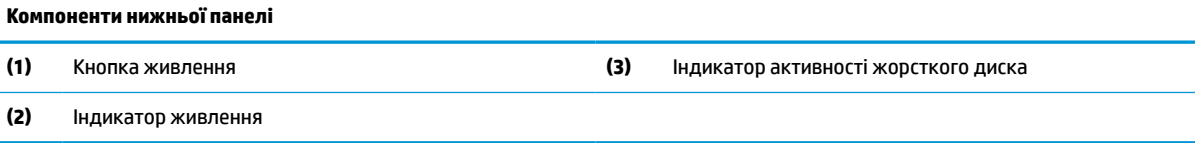

## **Компоненти HP ProOne 400 з 20-дюймовим екраном**

### **Компоненти передньої панелі**

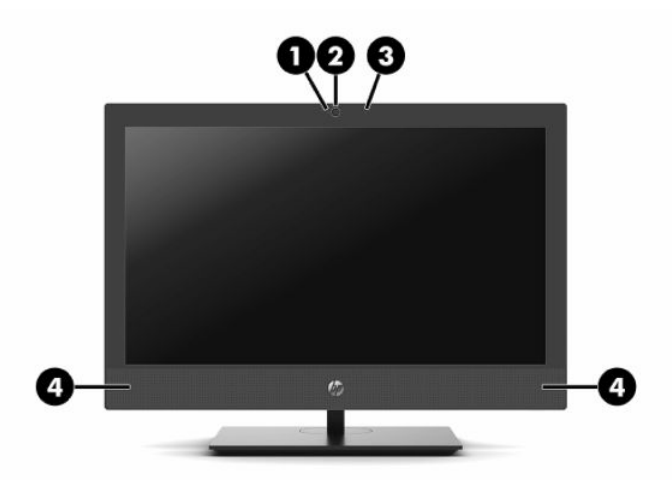

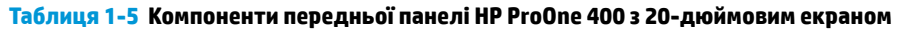

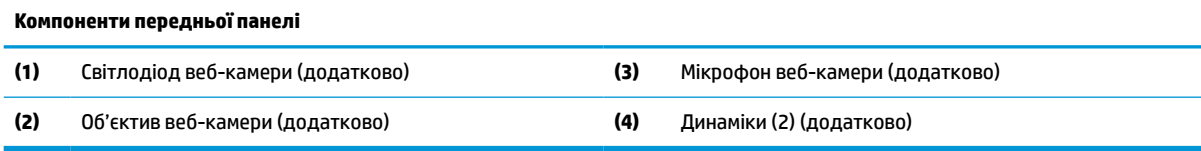

## <span id="page-13-0"></span>**Компоненти бокової панелі**

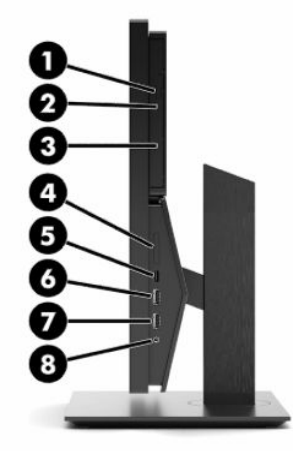

#### **Таблиця 1-6 Компоненти бокової панелі HP ProOne 400 із 20-дюймовим екраном**

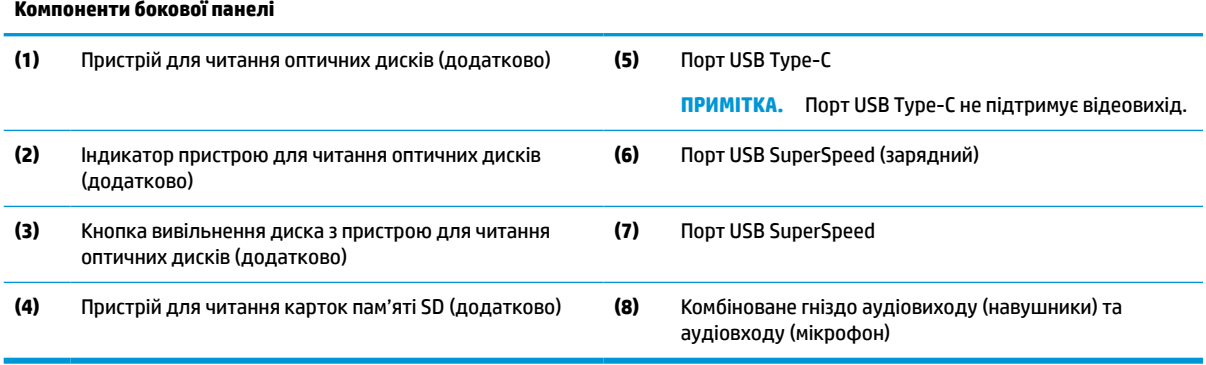

### <span id="page-14-0"></span>**Компоненти задньої панелі**

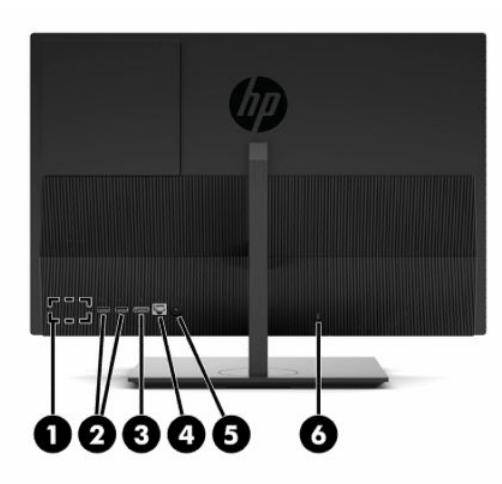

**Таблиця 1-7 Компоненти задньої панелі HP ProOne 400 із 20-дюймовим екраном**

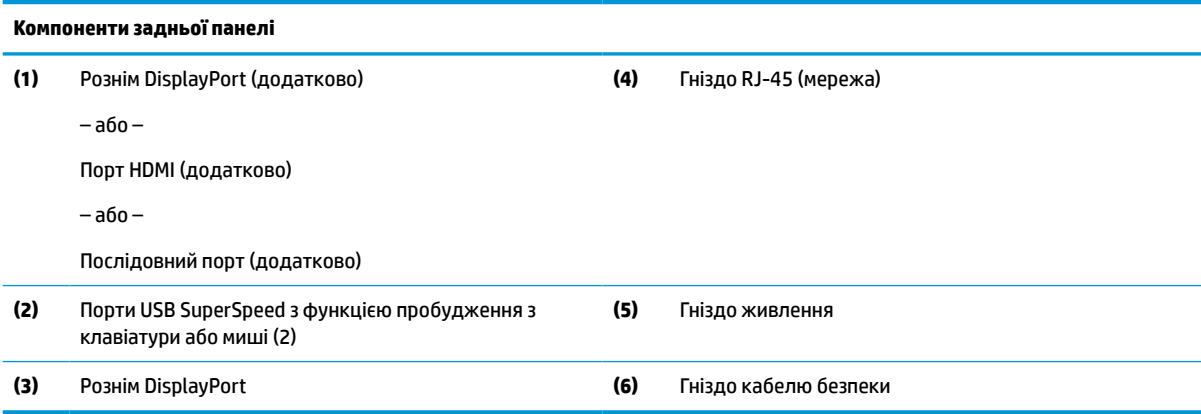

### **Компоненти нижньої панелі**

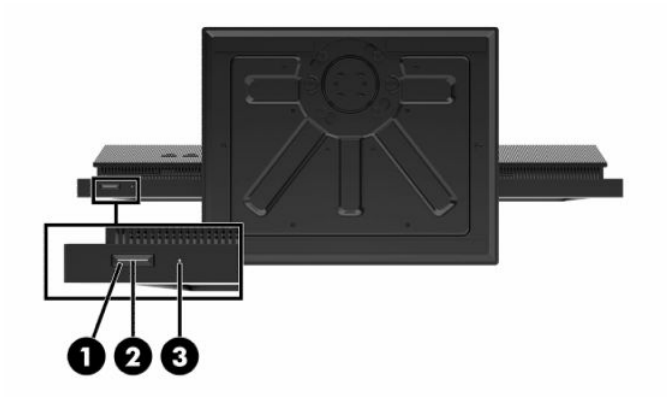

#### **Таблиця 1-8 Компоненти нижньої панелі HP ProOne 400 із 20-дюймовим екраном**

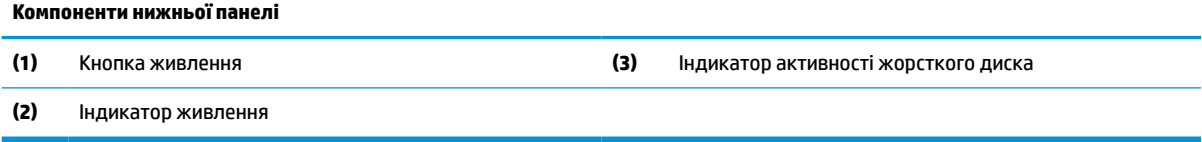

## <span id="page-15-0"></span>**Спеціальні клавіші**

Ваша клавіатура може відрізнятися.

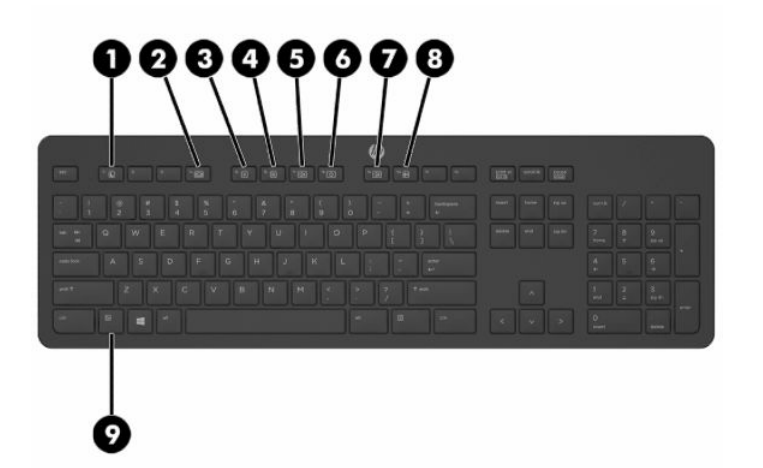

**Таблиця 1-9 Спеціальні клавіші**

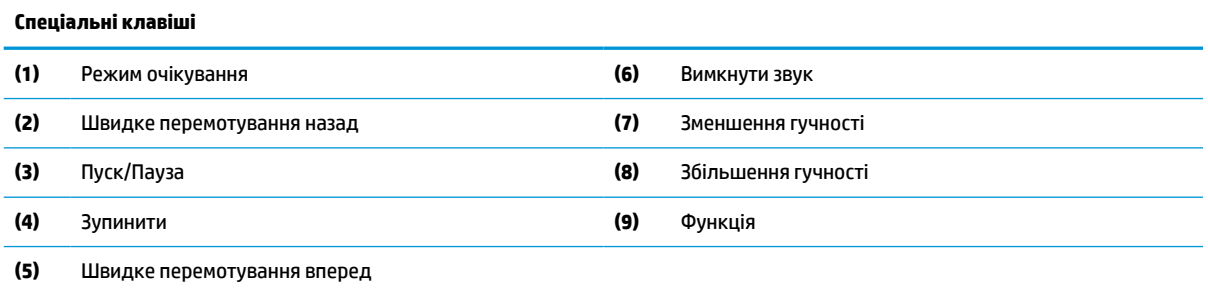

## **Розташування серійного номера та номера продукту**

Серійний номер і номер продукту містяться на ярлику на нижній панелі. Ці номери можуть знадобитися в разі звертання до компанії HP щодо моделі комп'ютера.

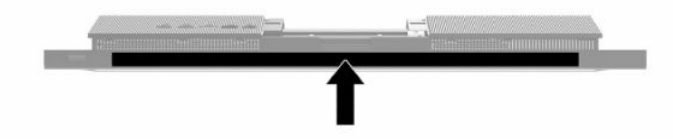

# <span id="page-16-0"></span>**2 Налаштування**

## **Огляд**

Виконуйте встановлення комп'ютера в такому порядку:

Приєднайте підставку. Див. розділ Приєднання та знімання підставки на сторінці 9.

 $-\frac{1}{100}$ 

Прикріпіть комп'ютер на кронштейн Див. розділ [Установка комп'ютера на кронштейні](#page-19-0) [на сторінці 12](#page-19-0).

- Під'єднайте кабелі для периферійних пристроїв і кабель живлення. Див. розділ Під'єднання та [від'єднання кабелів на сторінці 13.](#page-20-0)
- Під'єднайте додатковий дисплей (якщо потрібно). Див. розділ [Під'єднання до монітора](#page-20-0)  [на сторінці 13](#page-20-0).
- Установіть і закріпіть кришку заднього порту. Див. розділ [Встановлення задньої кришки](#page-30-0)  [на сторінці 23](#page-30-0).
- Виберіть комфортне положення комп'ютера та кут огляду. Див. розділ Налаштування комп'ютера [на сторінці 14](#page-21-0).
- Установіть кабель безпеки для захисту. Див. розділ [Установлення кабелю безпеки на сторінці 16.](#page-23-0)
- Увімкніть живлення комп'ютера. Див. розділ [Підключення до мережі електропостачання](#page-23-0) [на сторінці 16](#page-23-0).
- Мишу та клавіатуру синхронізовано на заводі. Якщо необхідно синхронізувати мишу та клавіатуру знову, див. вказівки у розділі [Синхронізація безпроводової клавіатури та миші \(додаткове](#page-25-0)  приладдя) [на сторінці 18](#page-25-0).

## **Приєднання та знімання підставки**

Для комп'ютера передбачено два типи підставок:

- Підставка фіксованої висоти
- Підставка з регулюванням висоти

### **Приєднання та знімання підставки фіксованої висоти**

#### **Приєднання підставки фіксованої висоти**

Щоб встановити підставку:

- **1.** Покладіть комп'ютер лицьовим боком донизу на м'яку плоску поверхню. Компанія HP рекомендує використовувати серветку, рушник або іншу м'яку тканину для захисту панелі та поверхні екрана від подряпин та інших пошкоджень.
- **2.** Вставте гачки на верхній частині підставки (1) у два великі отвори у верхній частині задньої панелі комп'ютера.

<span id="page-17-0"></span>**3.** Обертайте підставку (2) вниз, доки вона не зафіксується на місці.

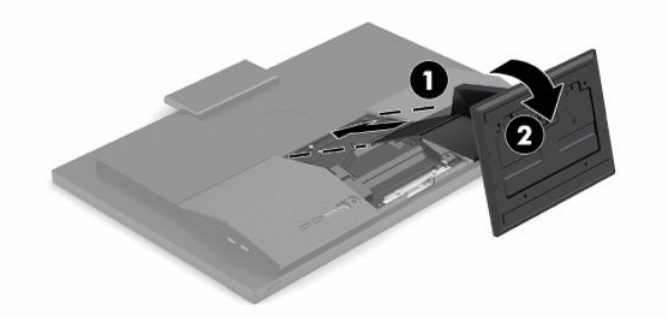

#### **Знімання підставки фіксованої висоти**

Щоб зняти підставку:

- **1.** Вийміть із комп'ютера всі знімні носії, наприклад оптичні диски та флеш-пам'ять USB.
- **2.** Належним чином вимкніть комп'ютер за допомогою операційної системи. Потім вимкніть усі зовнішні пристрої.
- **3.** Від'єднайте кабель живлення від розетки змінного струму, а потім від'єднайте всі зовнішні пристрої.
- **4.** Покладіть комп'ютер лицьовим боком донизу на м'яку плоску поверхню. Компанія HP рекомендує використовувати серветку, рушник або іншу м'яку тканину для захисту панелі та поверхні екрана від подряпин та інших пошкоджень.
- **5.** Натисніть на фіксатор підставки.
- **6.** Поверніть підставку (1) в напрямку від комп'ютера.
- **7.** Вийміть гачки (2) підставки з комп'ютера.

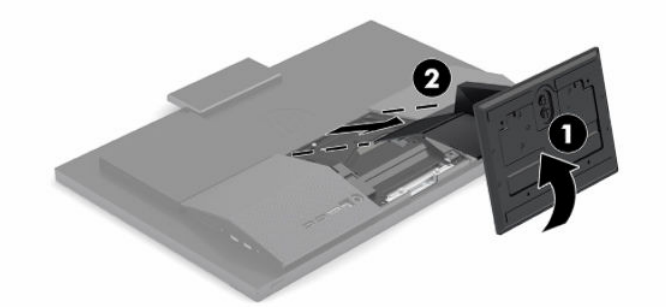

### **Приєднання та знімання підставки з регулюванням висоти**

#### **Приєднання підставки з регулюванням висоти**

Щоб встановити підставку:

- **1.** Покладіть комп'ютер лицьовим боком донизу на м'яку плоску поверхню. Компанія HP рекомендує використовувати серветку, рушник або іншу м'яку тканину для захисту панелі та поверхні екрана від подряпин та інших пошкоджень.
- **2.** Вставте гачки на верхній частині підставки у два великі отвори у верхній частині задньої панелі комп'ютера (1).

<span id="page-18-0"></span>**3.** Обертайте підставку (2) вниз, доки вона не зафіксується на місці.

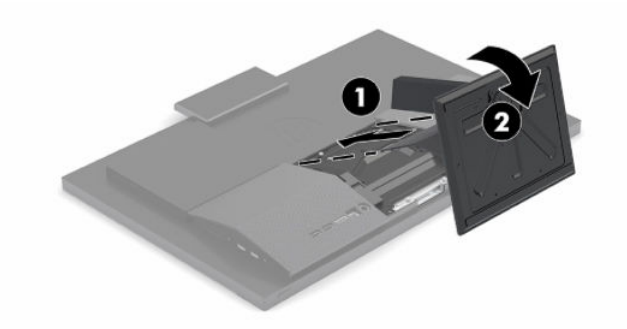

#### **Знімання підставки з регулюванням висоти**

Щоб зняти підставку:

- **1.** Вийміть із комп'ютера всі знімні носії, наприклад оптичні диски та флеш-пам'ять USB.
- **2.** Належним чином вимкніть комп'ютер за допомогою операційної системи. Потім вимкніть усі зовнішні пристрої.
- **3.** Від'єднайте кабель живлення від розетки змінного струму, а потім від'єднайте всі зовнішні пристрої.
- **4.** Покладіть комп'ютер лицьовим боком донизу на м'яку плоску поверхню. Компанія HP рекомендує використовувати серветку, рушник або іншу м'яку тканину для захисту панелі та поверхні екрана від подряпин та інших пошкоджень.
- **5.** Натисніть на фіксатор підставки.
- **6.** Поверніть підставку (1) в напрямку від комп'ютера.
- **7.** Вийміть гачки (2) підставки з комп'ютера.

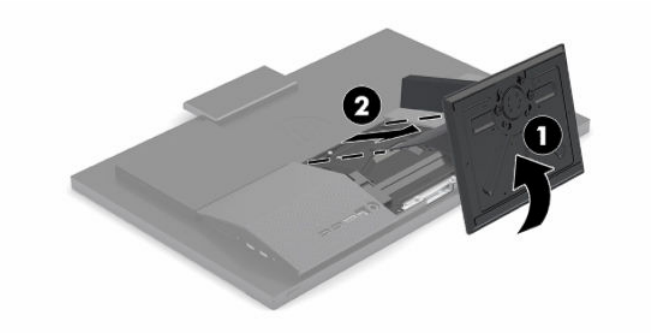

## <span id="page-19-0"></span>**Установка комп'ютера на кронштейні**

Комп'ютер можна прикріпити до стіни, монтажної арматури чи до іншого кріплення.

<u><sup>17</sup> важливо.</u> Монітор оснащено кріпильними отворами стандарту VESA, які розташовано на відстані 100 мм один від одного. Щоб прикріпити стороннє монтажне рішення до комп'ютера, потрібно чотири гвинти 4 мм із кроком різьби 0,7 і довжиною 20 мм. Ці гвинти входять до комплекту постачання комп'ютера. Не можна використовувати довші гвинти, оскільки вони можуть пошкодити комп'ютер. Важливо переконатися, що монтажне рішення сумісне зі стандартом VESA та розраховане витримувати вагу комп'ютера. Для найвищої якості роботи необхідно використовувати кабель живлення та інші кабелі з комплекту постачання комп'ютера.

**| 2000) ПРИМІТКА.** Цей апарат можна кріпити монтажними кронштейнами, які мають сертифікат Лабораторії з техніки безпеки UL (США) або Канадської асоціації зі стандартизації (CSA).

**1.** Зніміть кріпильну пластину VESA із задньої панелі комп'ютера.

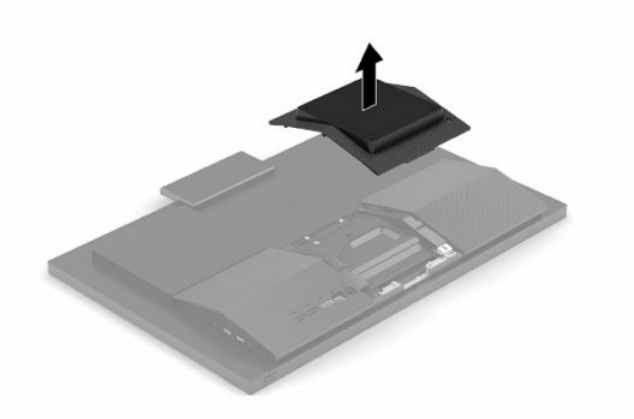

- **2.** Вставте монтажний кронштейн VESA у два великі отвори у верхній частині задньої панелі комп'ютера (1), а потім поверніть його вниз.
- **3.** Закріпіть кріплення VESA за допомогою двох гвинтів (2).

<span id="page-20-0"></span>**4.** Вставте кріпильну пластину VESA із комплекту постачання в отвір VESA, та притисніть, щоб зафіксувати її (3).

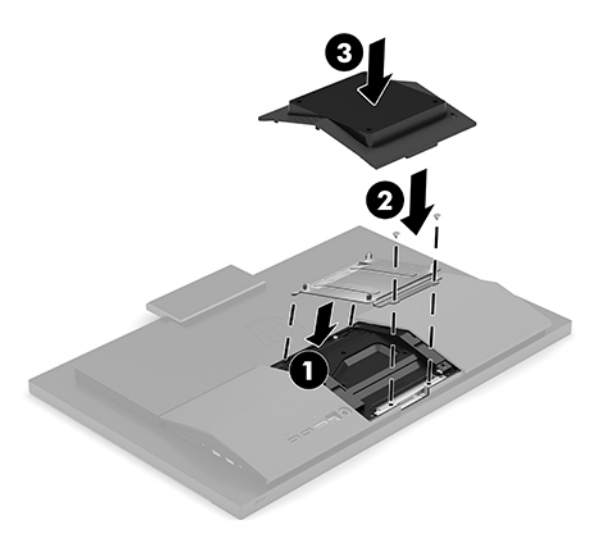

**5.** Щоб закріпити комп'ютер на поворотному кронштейні (продається окремо), вставте чотири гвинти 20 мм із комплекту постачання комп'ютера в отвори на пластині поворотного кронштейна та кріпильні отвори на комп'ютері.

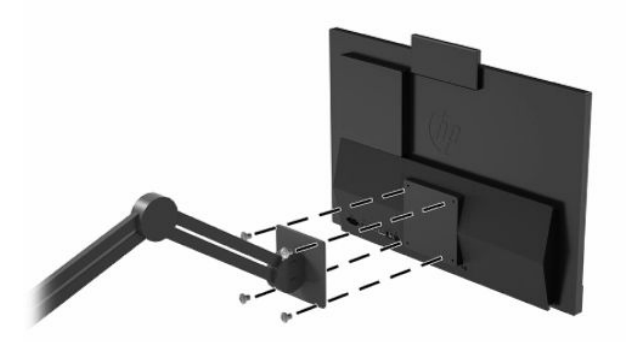

У разі прикріплення комп'ютера до монтажної арматури інших типів дотримуйтеся інструкцій, які додаються до арматури, щоб забезпечити надійне кріплення пристрою.

## **Під'єднання та від'єднання кабелів**

### **Під'єднання кабелів**

- **1.** Підключіть периферійні кабелі до відповідних портів.
- **2.** Під'єднайте кабель живлення до гнізда живлення на задній панелі комп'ютера.

#### **Під'єднання до монітора**

Порти, розташовані на задній панелі комп'ютера, дають змогу під'єднувати два монітори до комп'ютера.

Якщо монітор оснащено рознімом DisplayPort, відеоадаптер не потрібен. Якщо монітор не оснащено рознімом DisplayPort, можна придбати відеоадаптер компанії HP для конфігурації свого комп'ютера.

<span id="page-21-0"></span>Перехідники DisplayPort та кабелі для підключення дисплея необхідно придбавати окремо. HP пропонує наступні адаптери:

- Адаптер DisplayPort-to-VGA
- Адаптер DisplayPort-to-DVI

Щоб під'єднати монітор, виконайте такі дії:

- **1.** Вимкніть комп'ютер і монітор, який ви під'єднуєте до комп'ютера.
- **2.** Якщо монітор оснащено рознімом DisplayPort, під'єднайте кабель DisplayPort безпосередньо до розніму DisplayPort на задній панелі комп'ютера та розніму DisplayPort на дисплеї.
- **3.** Якщо монітор не оснащено рознімом DisplayPort, під'єднайте адаптер DisplayPort до розніму DisplayPort комп'ютера. Потім з'єднайте кабелем (VGA або DVI, залежно від ваших потреб) адаптер та монітор.
- **4.** Увімкніть живлення комп'ютера та монітора.
- **ПРИМІТКА.** Використовуйте програмне забезпечення відеокарти або параметри Windows Display, щоб налаштувати монітор як дзеркальне відображення або розширення дисплея комп'ютера.

### **Від'єднання кабелів**

- **1.** Зніміть кабель безпеки, якщо його встановлено на задній панелі комп'ютера.
- **2.** Від'єднайте кабелі від портів.

## **Налаштування комп'ютера**

Цей комп'ютер може постачаються з підставкою фіксованої висоти або з підставкою з регулюванням висоти.

### **Регулювання підставки фіксованої висоти**

Ця підставка дає змогу нахилити комп'ютер на -5°–20° від робочого столу.

Щоб нахилити комп'ютер, візьміться за верхній і нижній краї комп'ютера та встановіть потрібний нахил.

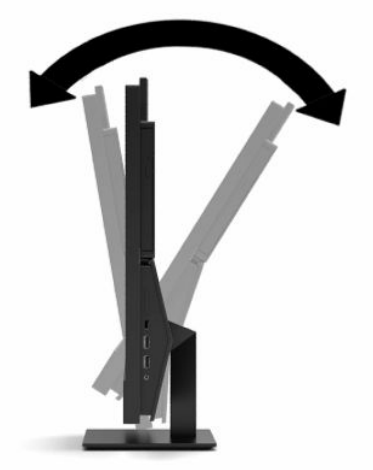

### <span id="page-22-0"></span>**Регулювання підставки з регулюванням висоти**

Ця підставка дозволяє:

- Відрегулюйте висоту комп'ютера в межах 110 мм (4,3 дюйма).
- Нахиліть комп'ютер на -5°–20° від робочого столу.
- Поверніть комп'ютер до 45° в будь-який бік.

Щоб змінити висоту комп'ютера, візьміться за обидва боки комп'ютера та підніміть або опустіть його на потрібну висоту.

Щоб нахилити комп'ютер, візьміться за верхній і нижній краї комп'ютера та встановіть потрібний нахил.

Для обертання комп'ютера, візьміться за обидва боки комп'ютера та поверніть ліворуч або праворуч.

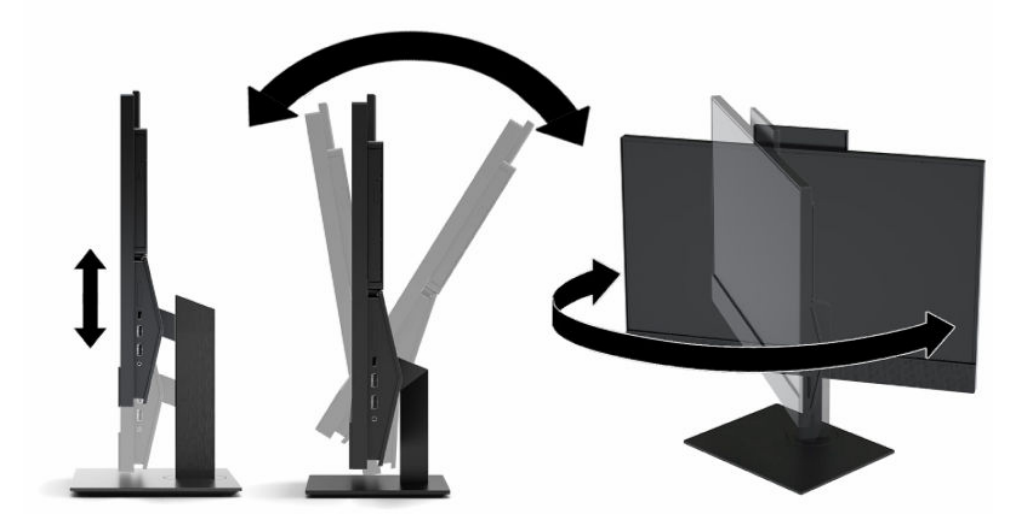

## <span id="page-23-0"></span>**Установлення кабелю безпеки**

Кабель безпеки – це пристрій із ключем, який під'єднується до комп'ютера за допомогою кабелю. Під'єднайте один кінець кабелю до столу (або іншого нерухомого предмета), а інший – до гнізда кабелю на комп'ютері. Замкніть кабельний замок за допомогою ключа.

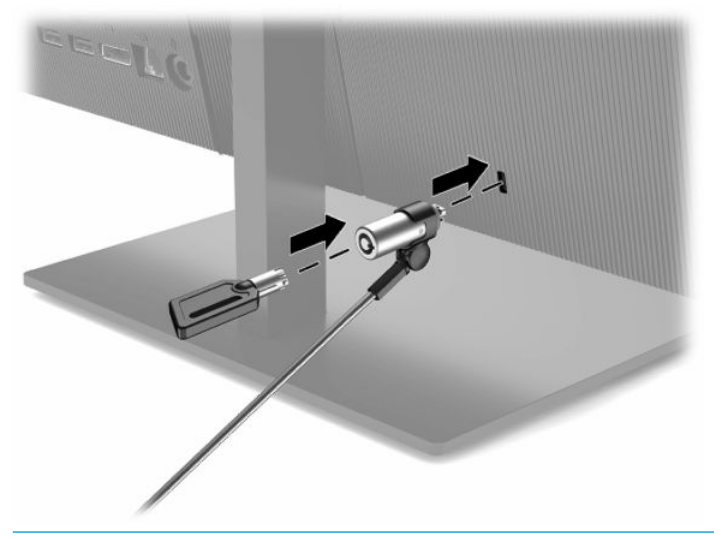

**ВАЖЛИВО.** Будьте обережні під час регулювання нахилу, повороту чи висоти комп'ютера, якщо встановлено кабель безпеки. Кабель або замок можуть заважати регулюванню.

## **Підключення та відключення мережі електропостачання**

### **Підключення до мережі електропостачання**

**1.** Приєднайте один кінець кабелю живлення до адаптера змінного струму (1), а інший кінець — до заземленої розетки змінного струму (2), а потім підключіть адаптер змінного струму до комп'ютера (3).

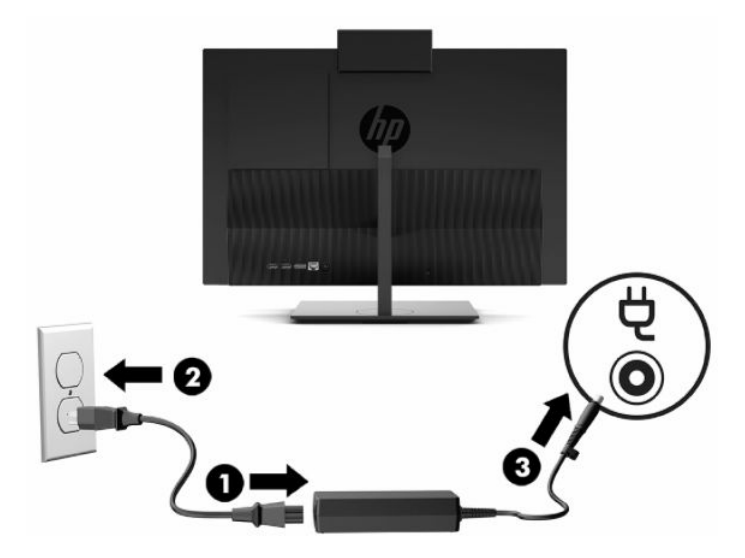

**2.** Натисніть кнопку живлення на комп'ютері, щоб увімкнути його.

### <span id="page-24-0"></span>**Відключення від мережі електропостачання**

- **1.** Вийміть із комп'ютера всі знімні носії, наприклад оптичні диски та флеш-пам'ять USB.
- **2.** Належним чином вимкніть комп'ютер за допомогою операційної системи. Потім вимкніть усі зовнішні пристрої.
- **3.** Від'єднайте кабель живлення від розетки змінного струму, а потім від'єднайте всі зовнішні пристрої.

### **Веб-камера**

Якщо встановлено Skype® для бізнесу, то веб-камеру можна використовувати наступним чином:

- Передавати потокове відео під час відеоконференцій
- Підтримувати безпеку під час спілкування

#### **Використання веб-камери**

**▲** На комп'ютері HP ProOne 600 із 21,5-дюймовим екраном або HP ProOne 400 із 23,8-дюймовим екраном відкрийте веб-камеру, щоб розблокувати її.

– або –

На комп'ютері HP ProOne 400 із 20-дюймовим екраном посуньте затвор веб-камери праворуч, щоб відкрити веб-камеру.

**▲** На комп'ютері HP ProOne 600 із 21,5-дюймовим екраном або HP ProOne 400 із 23,8-дюймовим екраном натисніть на веб-камеру, поки вона не заблокується, щоб закрити її.

– або –

На комп'ютері HP ProOne 400 із 20-дюймовим екраном посуньте затвор веб-камери ліворуч, щоб закрити веб-камеру.

### **Налаштування функції Windows Hello**

Якщо на комп'ютері інстальовано операційну систему Windows® 10, щоб налаштувати розпізнавання облич за допомогою функції Windows Hello, виконайте такі дії:

- **1.** Виберіть кнопку **Пуск**, розділ **Параметры** (Параметри), потім **Учетные записи** (Облікові записи) і **Параметры входа** (Параметри входу).
- **2.** У розділі **Windows Hello**, виконайте вказівки на екрані, щоб додати пароль і 4-значний PIN-код. Потім зареєструйте відбиток пальця або ідентифікатор обличчя.

## <span id="page-25-0"></span>**Синхронізація безпроводової клавіатури та миші (додаткове приладдя)**

Мишу та клавіатуру синхронізовано на заводі. Якщо вони не працюють, замініть батареї. Якщо мишу та клавіатуру не синхронізовано, виконайте процедуру їх повторної синхронізації вручну.

**1.** Вставте приймач у порт USB на комп'ютері. Якщо комп'ютер оснащено лише портами USB SuperSpeed, під'єднайте приймач до порту USB SuperSpeed.

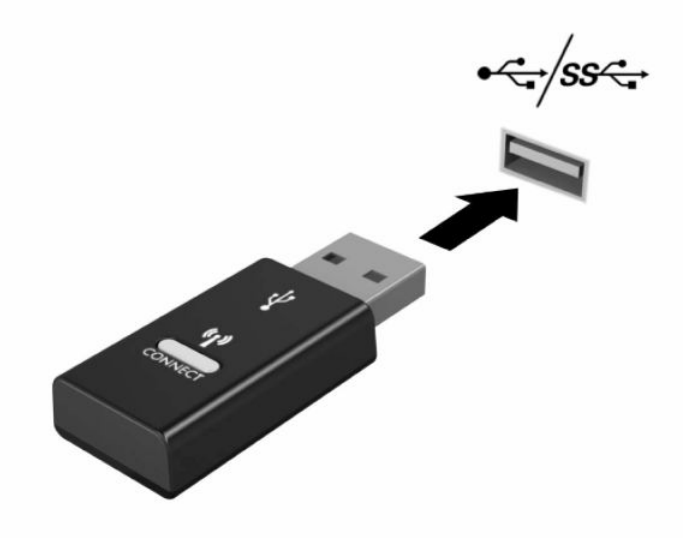

**2.** Щоб уникнути накладання сигналів пристроїв USB SuperSpeed, розташовуйте приймач на відстані принаймні 3,0 см від пристрою USB SuperSpeed.

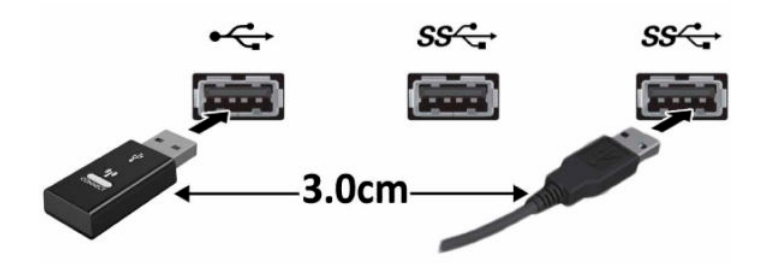

**3.** Натисніть кнопку підключення на приймачі й утримуйте її протягом приблизно 5 секунд. Індикатор стану на приймачі буде блимати протягом приблизно 30 секунд після натискання кнопки підключення.

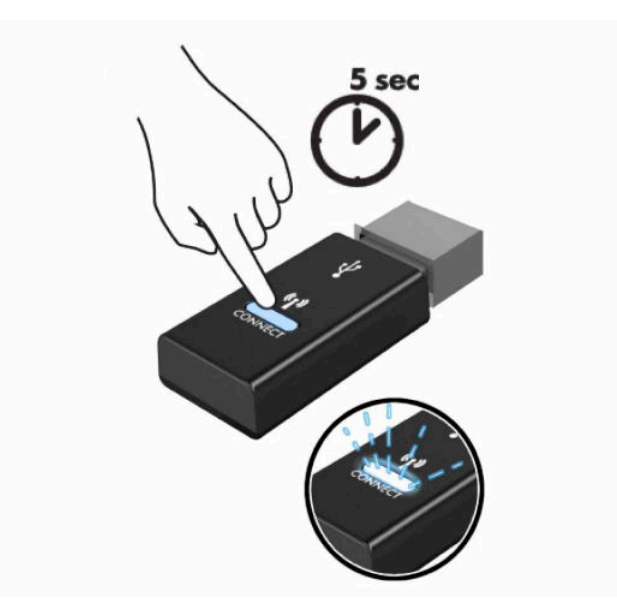

**4.** Поки індикатор стану на приймачі блимає, натисніть кнопку підключення на зворотньому боці клавіатури й утримуйте її протягом 5–10 секунд. Після відпущення кнопки підключення індикатор стану на приймачі припиняє блимати, вказуючи на те, що пристрої синхронізовано.

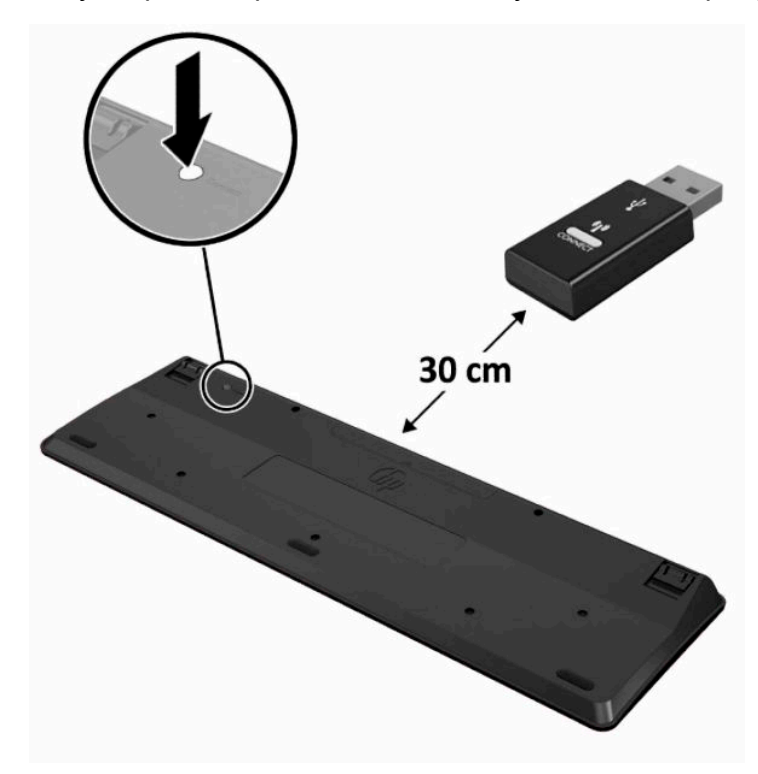

**5.** Натисніть кнопку підключення на приймачі й утримуйте її протягом приблизно 5 секунд. Індикатор стану на приймачі буде блимати протягом приблизно 30 секунд після натискання кнопки підключення.

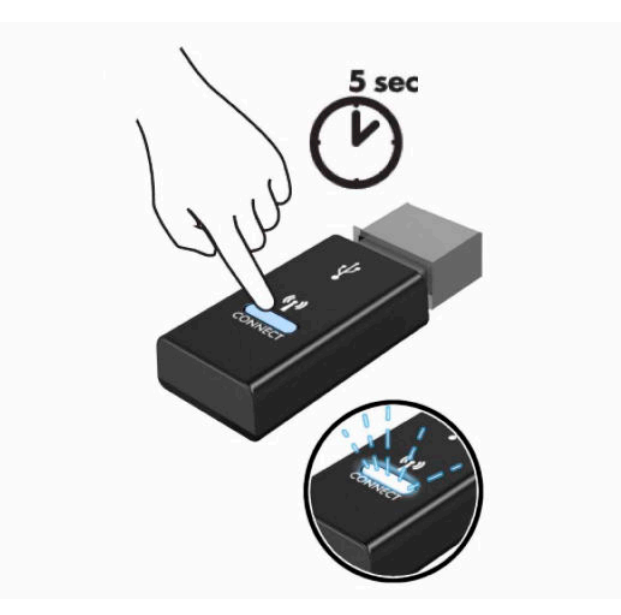

**6.** Поки індикатор стану на приймачі блимає, натисніть кнопку підключення на зворотньому боці миші й утримуйте її протягом 5–10 секунд. Після відпущення кнопки підключення індикатор стану на приймачі припиняє блимати, вказуючи на те, що пристрої синхронізовано.

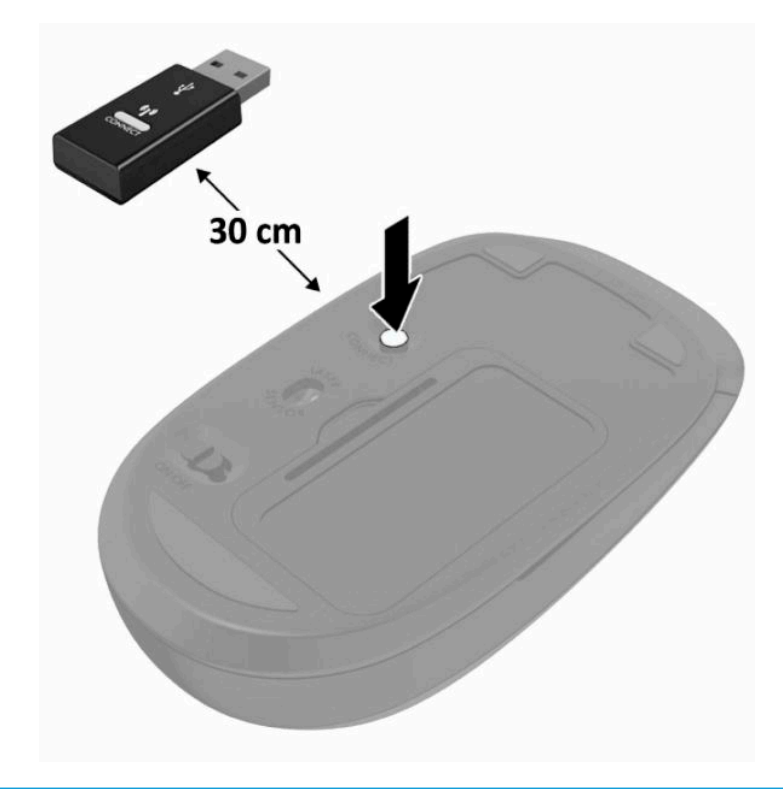

**ПРИМІТКА.** Якщо миша та клавіатура все одно не працюють, замініть батареї. Якщо мишу та клавіатуру не синхронізовано, синхронізуйте клавіатуру та мишу ще раз.

# <span id="page-28-0"></span>**3 Ремонт та модернізація обладнання**

## **Попередження і застереження**

Перш ніж виконувати оновлення, обов'язково прочитайте всі відповідні інструкції, застороги та попередження в цьому посібнику.

**УВАГА!** Щоб зменшити ризик особистого травмування через ураження електричним струмом, гарячими поверхнями або загорання, дотримуйтеся наведених нижче рекомендацій.

Перед тим як відкрити корпус, від'єднайте кабель живлення від розетки змінного струму. Деталі всередині перебувають під напругою.

Перш ніж торкатися внутрішніх компонентів системи, зачекайте, доки вони охолонуть.

Перед повторним увімкненням живлення слід встановити на місце й закріпити всі частини корпусу обладнання.

Не під'єднуйте телекомунікаційні та телефонні розніми до мережевого адаптера (NIC).

Забороняється відключати контакт заземлення кабелю живлення. Контакт заземлення є важливою складовою системи безпеки.

Підключайте кабель живлення тільки до заземленої розетки змінного струму, яка завжди знаходиться в зоні досяжності.

Щоб уникнути небезпеки, не ставте речі на дроти або кабелі електропостачання. Розташуйте їх таким чином, щоб ніхто не міг випадково на них наступити або зачепитися за них. Під час вимкнення пристрою не смикайте за дріт або кабель. Під час вимкнення з розетки змінного струму тримайте кабель за штепсельну вилку.

Щоб запобігти ризику отримання важких травм, ознайомтеся з *Посібником HP із техніки безпеки та забезпечення зручності користування*, який надається разом із посібниками користувача. У цьому посібнику описано правильну організацію робочого місця, поставу, робочі та побутові звички для користувачів комп'ютерів. Крім того, у *Посібник із техніки безпеки та забезпечення зручності користування* наведено важливу інформацію щодо правил безпеки під час роботи з електричним і механічним обладнанням. *Посібник HP із техніки безпеки та забезпечення зручності користування*  також доступний в Інтернеті за адресою <http://www.hp.com/ergo>.

**ВАЖЛИВО.** Статична електрика може пошкодити електричні деталі комп'ютера чи додаткове обладнання. Перш ніж розпочати модернізацію, зніміть електростатичний заряд, торкнувшись заземленого металевого об'єкта. Додаткову інформацію див. у розділі [Електростатичний розряд](#page-38-0) [на сторінці 31](#page-38-0).

Коли комп'ютер підключено до джерела живлення змінного струму, напруга завжди подається на системну плату. Перш ніж відкривати комп'ютер, потрібно від'єднати кабель живлення від джерела живлення, щоб запобігти пошкодженню внутрішніх деталей.

## **Додаткові відомості**

Для отримання додаткової інформації про від'єднання та повторне встановлення апаратних компонентів, керування настільними системами, утиліту «Налаштування комп'ютера» й усунення несправностей зверніться до посібника *Посібник з обслуговування та підтримки* (доступний лише англійською мовою) для вашої моделі комп'ютера за адресою [http://www.hp.com.](http://www.hp.com)

## <span id="page-29-0"></span>**Виймання акумуляторних батарей з безпроводової клавіатури або миші**

**Э ПРИМІТКА.** Бездротові клавіатура та миша є додатковими компонентами.

Щоб вийняти акумуляторні батареї з бездротової клавіатури, зніміть кришку акумуляторного відсіку на дні клавіатури (1) та витягніть батареї з відсіку (2).

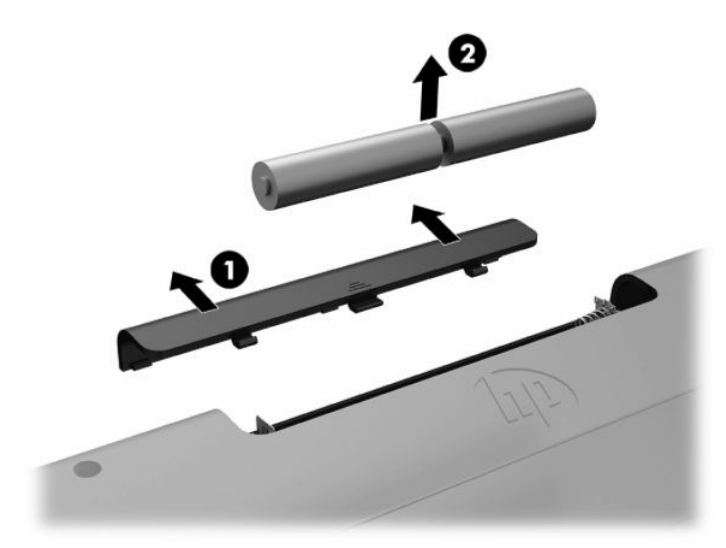

Щоб вийняти акумуляторні батареї з бездротової миші, зніміть кришку акумуляторного відсіку на нижній частині миші (1) та витягніть батареї з відсіку (2).

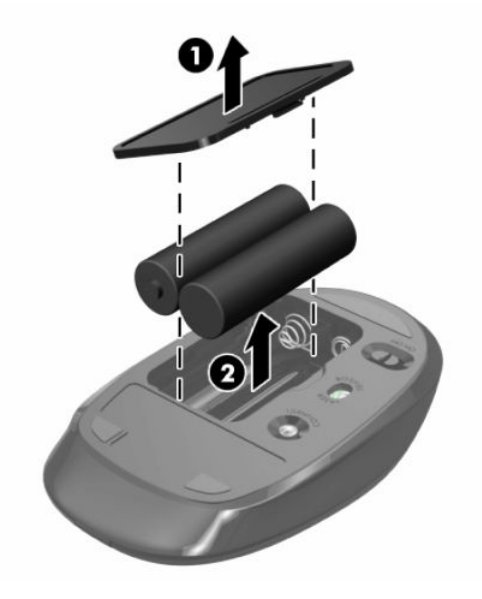

## **Знімання та встановлення задньої кришки**

### **Знімання задньої кришки**

**1.** Покладіть комп'ютер лицьовим боком донизу на м'яку плоску поверхню. Компанія HP рекомендує використовувати серветку, рушник або іншу м'яку тканину для захисту панелі та поверхні екрана від подряпин та інших пошкоджень.

<span id="page-30-0"></span>**2.** Викрутіть чотири гвинти, які закріплюють задню кришку (1) і вийміть її з заглиблення, щоб зняти з комп'ютера (2).

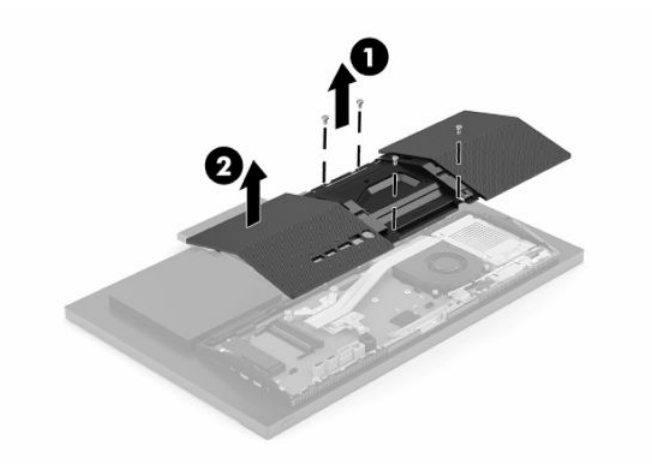

### **Встановлення задньої кришки**

Сумістить задню кришку з комп'ютером, натисніть на всі фіксатори на панелі, щоб закріпити її (1), а потім закріпіть її за допомогою чотирьох гвинтів (2), які використовувалися для її знімання.

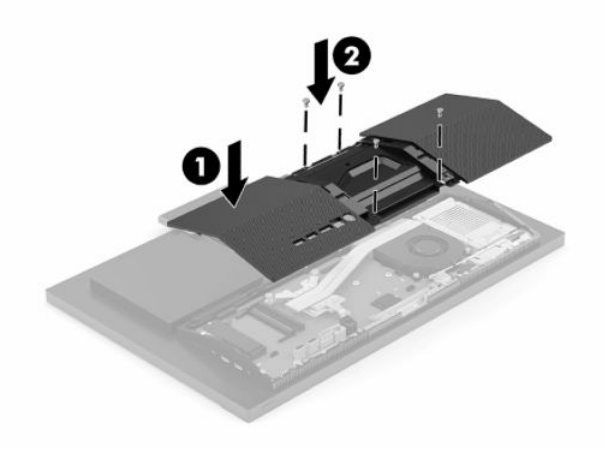

## <span id="page-31-0"></span>**Розташування внутрішніх компонентів**

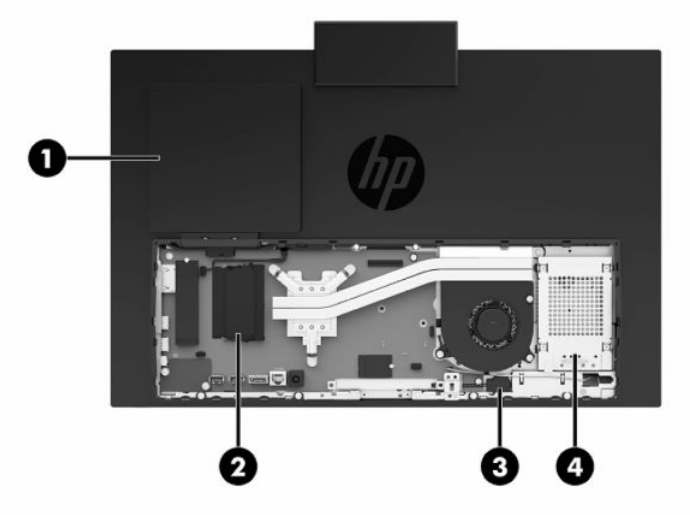

#### **Таблиця 3-1 Внутрішні компоненти**

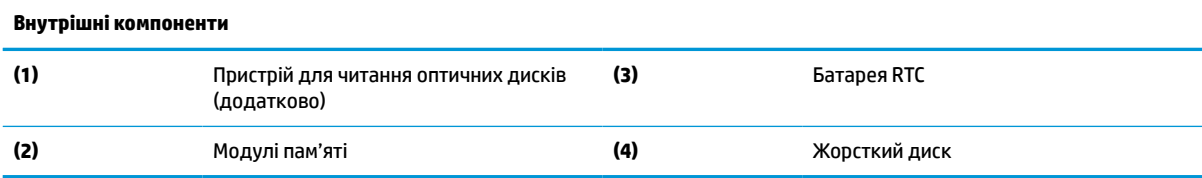

## **Від'єднання та встановлення модулів пам'яті**

У гнізда пам'яті на системній платі можна вставити не більше двох стандартних малогабаритних модулів пам'яті з дворядним розташуванням виводів (SODIMM). У ці розніми для пам'яті вже встановлено якнайменше один модуль. Металевий щит захищає модул пам'яті.

### **Технічні характеристики модуля пам'яті**

Для правильної роботи системи модулі пам'яті повинні відповідати вимогам, наведеним у таблиці нижче.

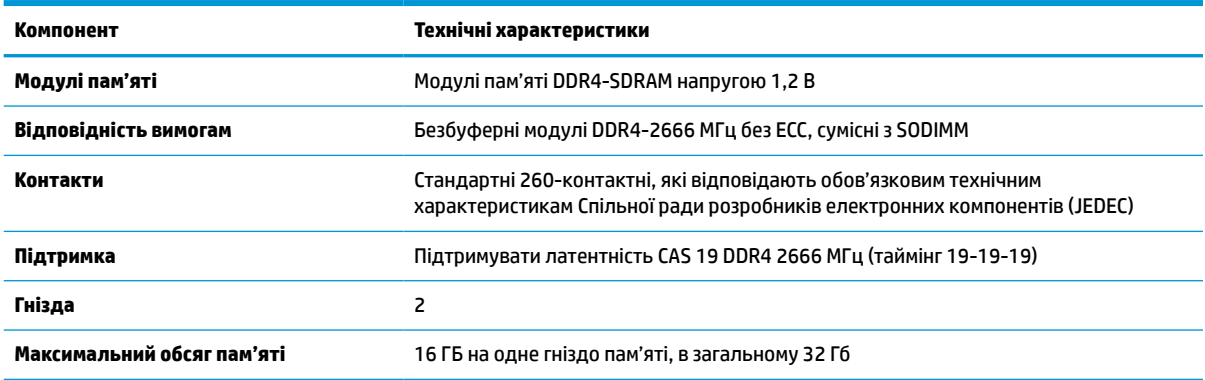

#### **Таблиця 3-2 Технічні характеристики пам'яті**

<span id="page-32-0"></span>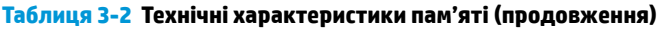

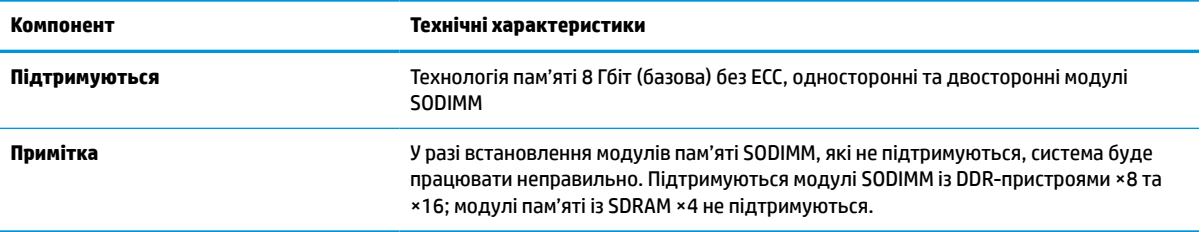

Компанія HP пропонує оновлення пам'яті для цього комп'ютера і рекомендує споживачу купувати його, щоб уникнути проблем із сумісністю при використанні непідтримуваної пам'яті сторонніх виробників.

#### **Встановлення модулів пам'яті в гнізда**

Зверніться до наступної таблиці, щоб визначити розташування каналів модуля пам'яті.

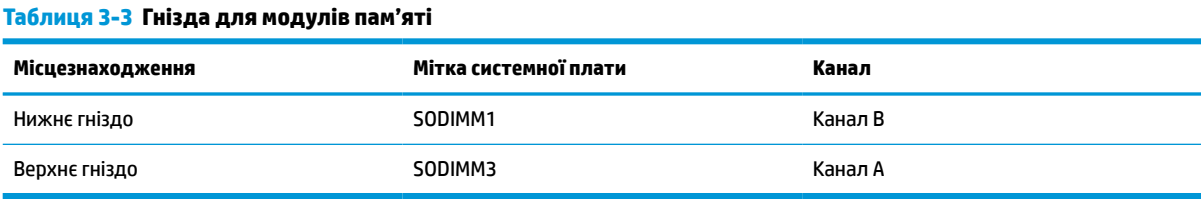

Залежно від розміщення встановлених модулів пам'яті система автоматично працюватиме в одноканальному, двоканальному чи гнучкому режимі.

- Система буде працювати в одноканальному режимі, якщо модулі пам'яті встановлено лише в одному каналі.
- Система ефективніше працюватиме у двоканальному режимі, якщо об'єм модуля пам'яті в каналі A дорівнюватиме об'єму модуля в каналі B.
- Система працюватиме у гнучкому режимі, якщо загальна ємність модуля пам'яті в каналі А не дорівнює загальній ємності модуля пам'яті в каналі B. У гнучкому режимі канал із меншим обсягом пам'яті визначає кількість пам'яті, яку буде призначено подвійному каналу, а залишок призначається одинарному каналу. Коли пам'ять розподіляється нерівномірно, більший обсяг пам'яті призначається каналу A.
- У будь-якому режимі максимальна швидкодія визначається модулем пам'яті з найнижчою швидкодією.

### <span id="page-33-0"></span>**Встановлення модулів пам'яті**

На системній платі є два гнізда для пам'яті. Щоб видалити або встановити модулі пам'яті:

- **1.** Розташування модулів пам'яті на системній платі див.у розділі [Розташування внутрішніх](#page-31-0) [компонентів на сторінці 24](#page-31-0).
- **2.** Щоб вийняти модуль пам'яті, натисніть у зовнішньому напрямку на два фіксатори (1) з кожного боку модуля пам'яті й витягніть модуль пам'яті (2) з гнізда.

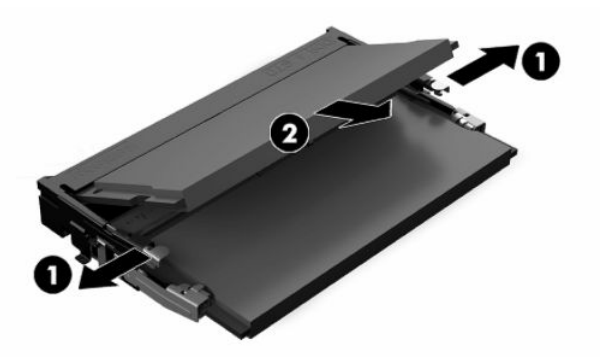

**3.** Вставте новий модуль пам'яті в гніздо (1) під кутом приблизно 30°, а потім притисніть модуль пам'яті так, щоб фіксатори (2) заблокували його в гнізді.

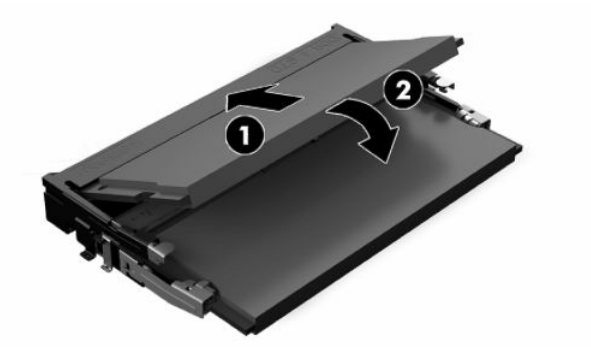

- $\mathbb{B}^*$  примітка. Модуль пам'яті можна встановити лише в один спосіб. Сумістіть паз на модулі з виступом на гнізді модуля пам'яті.
- **4.** Увімкніть комп'ютер. Комп'ютер автоматично розпізнає додані модулі пам'яті при вмиканні.

## <span id="page-34-0"></span>**Заміна батареї RTC**

Батарея, що входить до комплекту постачання комп'ютера, забезпечує живлення годинника реального часу. Для заміни використовуйте батарею, еквівалентну встановленій у комп'ютері. Комп'ютер постачається з пласкою літієвою батареєю 3 В.

**УВАГА!** Комп'ютер містить внутрішню літій-марганцево-діоксидну батарею. Неправильне використання батареї може призвести до її загоряння і розплавлення. Щоб уникнути травм:

Не перезаряджайте батарею.

Не піддавайте батарею дії температур вище за 60°C (140°F).

Не розбирайте, не ламайте, не проколюйте, не торкайтеся батареї і не утилізуйте її у вогні чи воді.

Виконуйте заміну батареї тільки з використанням запасних частин HP, призначених для даного виробу.

**ВАЖЛИВО.** Перед заміною батареї необхідно зробити резервну копію параметрів CMOS. Після витягування чи заміни батареї параметри CMOS буде очищено.

**ПРИМІТКА.** Термін служби літієвої батареї можна збільшити підключенням комп'ютера до електророзетки змінного струму. Літієва батарея використовується лише, якщо комп'ютер НЕ під'єднано до джерела змінного струму.

HP радить користувачам утилізувати спрацьоване електронне обладнання, оригінальні картриджі HP та акумуляторні батареї. Для отримання докладнішої інформації про утилізацію відвідайте веб-сайт [http://www.hp.com/recycle.](http://www.hp.com/recycle)

Знайдіть батарею на системній платі, див. розділ [Розташування внутрішніх компонентів на сторінці 24.](#page-31-0)

**1.** Щоб розблокувати батарею, від'єднайте кабель батареї (1) і вийміть її з комп'ютера (2).

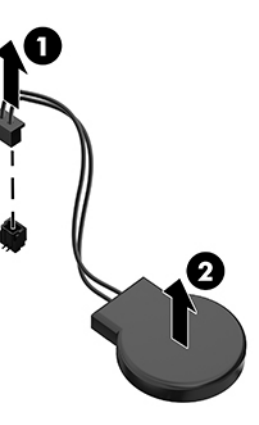

- **2.** Щоб вставити нову батарею, під'єднайте кабель батареї, а потім втисніть батарею в комп'ютер.
- **3.** Увімкніть комп'ютер.
- **4.** Скиньте дату та час, паролі й інші спеціальні системні параметри в утиліті Computer Setup.

## <span id="page-35-0"></span>**Заміна жорсткого диска та пристрою для читання оптичних дисків**

### **Заміна жорсткого диску**

2,5-дюймовий основний жорсткий диск міститься на правій панелі комп'ютера. Розташування жорсткого диска на системній платі див. у розділі [Розташування внутрішніх компонентів на сторінці 24.](#page-31-0)

#### **Виймання жорсткого диска**

- **1.** Відкрутіть гвинт, яким закріплено жорсткий диск комп'ютера.
- **2.** Посуньте диск до краю комп'ютера, а потім підніміть його та витягніть із комп'ютера.
- **3.** Від'єднайте кабелі живлення та даних від жорсткого диска. Щоб від'єднати ці кабелі, потягніть за фіксатор.
- **4.** Викрутіть чотири кріпильні гвинти з відділення 2,5-дюймового жорсткого диска (1). Обов'язково збережіть гвинти для використання під час установки нового жорсткого диска. Зніміть жорсткий диск (2).

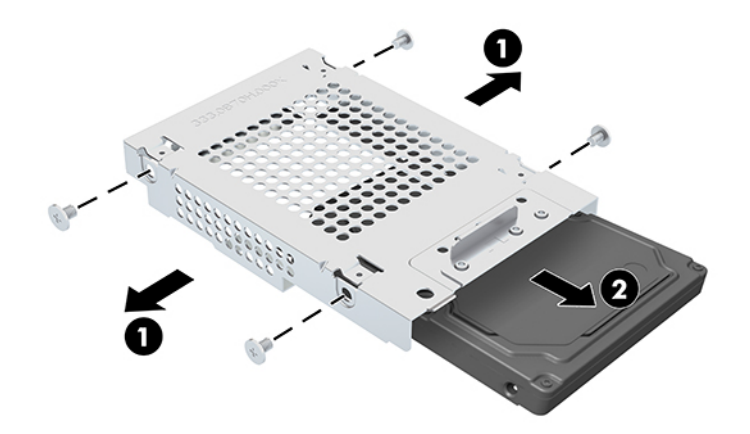

Для інструкції з установки жорсткого диска див. [Установлення 2,5-дюймового жорсткого диска](#page-36-0)  [на сторінці 29](#page-36-0).

#### <span id="page-36-0"></span>**Установлення 2,5-дюймового жорсткого диска**

**1.** Вставте жорсткий диск у відділення жорсткого диска (1) і закрутіть чотири гвинти кріплення на новий 2,5-дюймовий жорсткий диск (2).

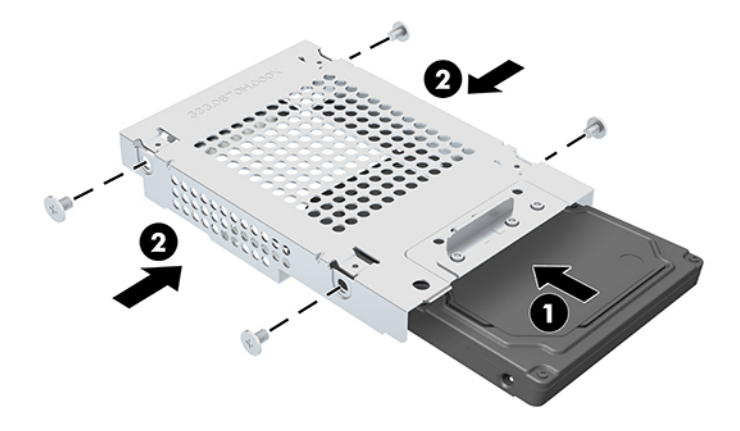

- **2.** Розташуйте жорсткий диск над відділенням жорсткого диска, рознімами до кабелів живлення та даних.
- **3.** Під'єднайте кабелі живлення і даних до жорсткого диска.
- **4.** Вирівняйте жорсткий диск і посуньте до краю комп'ютера (1), доки диск не зафіксується, а потім закріпіть його за допомогою гвинта (2).

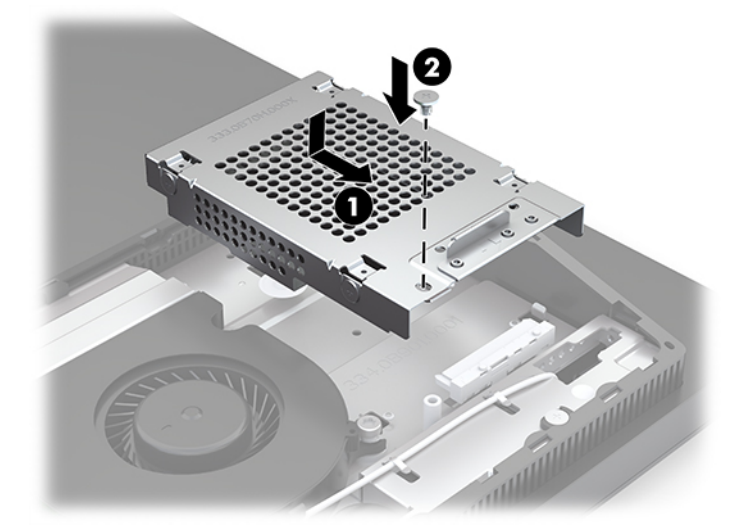

### <span id="page-37-0"></span>**Установлення пристрою для читання оптичних дисків**

Пристрій для читання оптичних дисків розміщено над компонентами системи. Розташування пристрою для читання оптичних дисків на системній платі див. у розділі Розташування внутрішніх компонентів [на сторінці 24](#page-31-0).

**▲** Зніміть заглушку, яка закриває рознім пристрою для читання оптичних дисків (1) і посуньте корпус пристрою для читання оптичних дисків на місце (2). Його також можна закріпити двома гвинтами для більшої стабільності (3).

**В ПРИМІТКА.** Пристрій для читання оптичних дисків встановлюється тільки в одному напрямку.

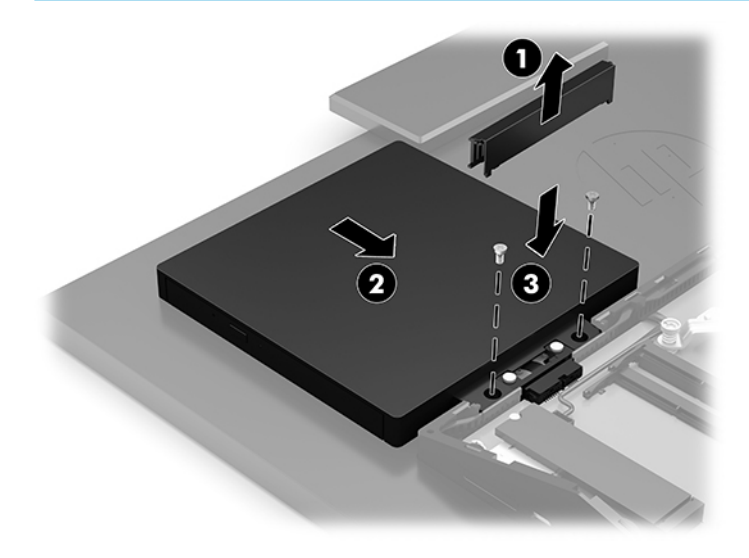

# <span id="page-38-0"></span>**а Електростатичний розряд**

Розряд статичної електрики з пальця або іншого провідника може призвести до пошкодження системних плат або інших пристроїв, чутливих до статичної електрики. Це пошкодження може призвести до зменшення терміну служби пристрою.

## **Запобігання пошкодженню від статичної електрики**

Щоб запобігти пошкодженню від статичної електрики, дотримуйтеся наведених нижче заходів безпеки.

- Уникайте контакту з руками під час транспортування та зберігання виробів у захищених від статичного заряду контейнерах.
- Зберігайте чутливі до статичної електрики деталі в їхніх контейнерах, доки вони не прибудуть на захищені від статичного заряду робочі станції.
- Кладіть деталі на заземлену поверхню, перш ніж виймати їх із контейнерів.
- Намагайтеся не торкатися контактів, електропроводки та схем.
- Завжди забезпечуйте належне заземлення, торкаючись чутливої до статичного електрики деталі або конструкції.

### **Методи заземлення**

Використовуйте один або кілька з наведених нижче способів під час роботи з чутливими до статичної електрики деталями або під час їх встановлення.

- Використовуйте антистатичний браслет, під'єднаний за допомогою шнура заземлення до заземленої робочої станції або корпусу комп'ютера. Антистатичні браслети – це гнучкі браслети з мінімальним опором 1 мегом +/- 10 відсотків у шнурах заземлення. Для належного заземлення надягайте браслет безпосередньо на шкіру.
- Використовуйте антистатичні ремені, які надягаються на п'яти, носки та взуття, на стоячих робочих станціях. Одягайте антистатичні ремені на обидві ноги, коли стоїте на підлозі, яка проводить заряд, або килимку, що розсіює заряд.
- Використовуйте засоби захисту від провідності.
- Використовуйте портативний комплект обслуговування зі складаним килимком, здатним розсіювати статичний заряд.

За відсутності будь-якого запропонованого обладнання для належного заземлення зверніться до авторизованого дилера, продавця або постачальника послуг компанії HP.

 $\mathbb{F}$  **пРИМІТКА.** Для отримання додаткової інформації про статичну електрику зверніться до авторизованого дилера, продавця або постачальника послуг компанії HP.

# <span id="page-39-0"></span>**б Рекомендації щодо роботи з комп'ютером, регулярного обслуговування та підготовки до транспортування**

## **Рекомендації щодо роботи з комп'ютером і регулярного обслуговування**

Дотримуйтесь наведених нижче рекомендацій для належного настроювання й обслуговування комп'ютера та монітора.

- Розташовуйте комп'ютер подалі від джерел надмірної вологості, прямого сонячного проміння та надзвичайно високої або низької температури.
- Установіть комп'ютер на стійку, рівну поверхню. Для забезпечення належної вентиляції з усіх боків комп'ютера, де є вентиляційні отвори, та над монітором має бути вільний простір 10,2 см (4 дюйми).
- Ніколи не обмежуйте доступу повітря до комп'ютера блокуванням вентиляційних отворів або повітрозабірників. Не розташовуйте клавіатуру зі складеними ніжками безпосередньо біля передньої панелі комп'ютера, оскільки це також обмежує потік повітря.
- Ніколи не використовуйте комп'ютер зі знятими знімними панелями чи кришкою будь-якого гнізда розширення.
- Не ставте комп'ютери один на другий або дуже близько один до одного, щоб запобігти взаємному впливу циркулюючого або нагрітого повітря, яке виходить з комп'ютерів.
- Якщо комп'ютер використовуватиметься в закритому приміщенні, потрібно забезпечити надходження повітря та витяжну вентиляцію, а також застосувати наведені вище рекомендації.
- Уникайте потрапляння рідини на комп'ютер і клавіатуру.
- Ніколи не закривайте вентиляційні отвори на моніторі будь-якими матеріалами.
- Інсталюйте або увімкніть функції керування живленням операційної системи або іншого програмного забезпечення включно з режимами сну.
- Вимикайте комп'ютер перед виконанням наведених нижче дій.
- <span id="page-40-0"></span>За потреби протирайте поверхню комп'ютера м'якою вологою тканиною. Використання миючих засобів може призвести до вицвітання або пошкодження зовнішньої поверхні.
- Протирайте монітор м'якою, чистою антистатичною ганчіркою. В більш складних випадках забруднення використовуйте 50/50 розчин води з ізопропіловим спиртом. Побризкайте ганчірку очищувачем та використовуйте вологу ганчірку для обережного очищування поверхні монітору. Ніколи не бризкайте очищувачем безпосередньо на поверхню монітору. Очищувач може потрапити під рамку монітору та пошкодити електронні компоненти.
- Час від часу очищайте вентиляційні отвори на всіх вентильованих сторонах комп'ютера. Побутовий пил, бруд та інші сторонні речовини можуть заблокувати вентиляційні отвори й обмежити потік повітря.
- Не використовуйте миючі засоби на основі нафтопродуктів, такі як бензин, розчинник чи леткі речовини для очищення монітора або корпуса. Ці хімічні речовини можуть пошкодити комп'ютер.

## **Заходи безпеки для пристрою для читання оптичних дисків**

Обов'язково дотримуйтеся наведених нижче рекомендацій під час експлуатації або очищення пристрою для читання оптичних дисків.

- Не рухайте привод під час експлуатації. Це може призвести до несправностей під час зчитування даних.
- Не піддавайте привод несподіваним змінам температури, оскільки всередині пристрою може утворитися конденсат. Якщо під час використання привода температура різко змінюється, зачекайте принаймні одну годину, перш ніж увімкнути живлення. Якщо негайно розпочати роботу із пристроєм, він може неправильно працювати під час зчитування даних.
- Намагайтеся не ставити привод у місці, яке зазнає впливу високої вологості, екстремальних температур, механічної вібрації або прямого сонячного проміння.
- **ВАЖЛИВО.** Якщо у привод потрапить сторонній предмет або рідина, негайно від'єднайте кабель живлення та відправте комп'ютер на перевірку авторизованому постачальнику послуг HP.

### **Підготовка до транспортування**

Готуючи комп'ютер до транспортування, дотримуйтеся наведених нижче рекомендацій.

- **1.** Зробіть резервну копію файлів на жорсткому диску і запишіть її на зовнішній пристрій зберігання даних. Переконайтеся, що носій із резервними копіями не зазнає впливу електричних або магнітних імпульсів під час зберігання або транспортування.
- $\mathbb{R}^n$  примітка. Жорсткий диск автоматично блокується після вимкнення живлення системи.
- **2.** Від'єднайте та відкладіть для зберігання всі знімні носії.
- **3.** Вимкніть комп'ютер і зовнішні пристрої.
- **4.** Від'єднайте кабель живлення змінного струму від електророзетки змінного струму, а потім від комп'ютера.
- **5.** Від'єднайте компоненти системи та зовнішні пристрої від відповідних джерел живлення, а потім від комп'ютера.
- **『 ПРИМІТКА. П**ереконайтеся, що всі плати надійно зафіксовано у гніздах плат, перш ніж транспортувати комп'ютер.
- **6.** Запакуйте компоненти системи та зовнішні пристрої в оригінальні або подібні упаковки з достатньою кількістю пакувального матеріалу для їхнього захисту.

34 Додаток б Рекомендації щодо роботи з комп'ютером, регулярного обслуговування та підготовки до транспортування

# <span id="page-42-0"></span>**в Спеціальні можливості**

## **Спеціальні можливості**

Компанія HP приділяє велику увагу наданню рівних можливостей, урахуванню індивідуальних особливостей та підтримці балансу між роботою та життям. Значення цих цінностей можна побачити в усьому, що ми робимо. Ось кілька прикладів того, як ми використовуємо відмінності в виконанні роботи, щоб створити для всіх користувачів середовище, орієнтоване на полегшення доступу до технологій для людей в усьому світі.

#### **Пошук технологічних засобів, що відповідають вашим потребам**

Технології допомагають людям повністю реалізувати свій потенціал. Спеціальні засоби усувають перешкоди й дають змогу вільно почувати себе вдома, на роботі та в суспільстві. Вони допомагають повною мірою використовувати й розширювати функціональні можливості обладнання електронних та інформаційних технологій. Додаткову інформацію див. у розділі [Пошук найкращих спеціальних засобів](#page-43-0) [на сторінці 36](#page-43-0).

#### **Наше прагнення**

Компанія HP прагне створювати продукти й послуги, доступні для людей з обмеженими можливостями. Це прагнення нашої компанії, спрямоване на забезпечення рівних можливостей, допомагає нам зробити переваги технології доступними для всіх.

Наша мета з надання спеціальних можливостей — розробляти, виготовляти та випускати на ринок продукти й послуги, якими можуть ефективно користуватися всі, зокрема люди з обмеженими можливостями (за допомогою допоміжних пристроїв або без них).

Щоб досягти цього, ми створили Політику спеціальних можливостей, в якій викладено сім найважливіших пунктів, на які орієнтується компанія в своїй роботі. Усі керівники та працівники HP мають підтримувати викладені нижче цілі та процедури їхнього впровадження відповідно до своїх посад та обов'язків.

- Підвищити в компанії рівень обізнаності про проблеми людей із обмеженими можливостями та надати працівникам знання, необхідні для розробки, виробництва, випуску на ринок і надання доступних продуктів і послуг.
- Розробити вказівки щодо спеціальних можливостей продуктів і послуг та зобов'язати групи з розробки продуктів впроваджувати ці вказівки, якщо це є конкурентоспроможним і можливим з технічної та економічної точки зору.
- Залучати людей з обмеженими можливостями до створення вказівок щодо спеціальних можливостей, а також до розробки та тестування продуктів і послуг.
- Розроблювати документи з використання спеціальних можливостей та надавати інформацію про наші продукти й послуги користувачам у доступній формі.
- Налагоджувати зв'язки з провідними постачальниками спеціальних засобів і рішень.
- Підтримувати внутрішні та зовнішні дослідження й розробки з метою розвитку спеціальних засобів, що використовуються в наших продуктах і послугах.
- Підтримувати та оновлювати галузеві стандарти й вказівки щодо спеціальних можливостей.

### <span id="page-43-0"></span>**Міжнародна асоціація експертів зі спеціальних можливостей (IAAP)**

Міжнародна асоціація експертів зі спеціальних можливостей (International Association of Accessibility Professionals, IAAP) — це некомерційна асоціація, орієнтована на підвищення обізнаності про спеціальні можливості шляхом налагодження зв'язків, навчання та сертифікації. Мета цієї організації — допомогти експертам у галузі спеціальних можливостей досягти кар'єрних успіхів та дозволити підприємствам ефективніше інтегрувати спеціальні можливості в свої продукти та інфраструктуру.

Компанія HP є засновником IAAP. Разом з іншими організаціями ми намагаємося привернути увагу до надання спеціальних можливостей якомога більшої кількості людей. Це зобов'язання допомагає досягти мети нашої компанії — розробляти, виготовляти та випускати на ринок продукти й послуги, якими можуть ефективно користуватися всі, зокрема люди з обмеженими можливостями.

IAAP розширює наші можливості, допомагаючи звичайним людям, студентам та організаціям по всьому світу обмінюватися знанням. Якщо ви бажаєте отримати додаткову інформацію, приєднатися до онлайн-спільноти, підписатися на новини та дізнатися про можливості вступу до організації, перейдіть за посиланням <http://www.accessibilityassociation.org>.

### **Пошук найкращих спеціальних засобів**

Усі, зокрема люді з обмеженими можливостями та люди похилого віку, повинні мати можливість спілкуватися, виражати себе та обмінюватися інформацією зі світом за допомогою сучасних технологій. HP прагне підвищити рівень обізнаності про спеціальні можливості як всередині компанії, так і серед своїх клієнтів й партнерів. Різноманітні спеціальні засоби (наприклад, великі шрифти, які легко читати, функція розпізнавання голосу, яка дає змогу керувати пристроєм за допомогою голосу, а також інші спеціальні засоби, що допомагають у певних ситуаціях) полегшують користування продуктами HP. Як вибрати те, що підходить саме вам?

#### **Оцінка потреб**

Технології допомагають людині повністю реалізувати свій потенціал. Спеціальні засоби усувають перешкоди й дають змогу вільно почувати себе вдома, на роботі та в суспільстві. Спеціальні засоби (СЗ) допомагають повною мірою використовувати й розширювати функціональні можливості обладнання електронних та інформаційних технологій.

Вам доступний великий асортимент пристроїв, в яких використовуються СЗ. Виконавши оцінку потреб у СЗ, ви зможете порівняти кілька продуктів, знайти відповіді на свої питання та вибрати найкраще рішення для своєї ситуації. Фахівці, які мають кваліфікацію для виконання оцінки потреб у СЗ, раніше працювали в багатьох галузях: це ліцензовані або сертифіковані фізіотерапевти, експерти з реабілітації, мовленнєвих порушень тощо. Інші фахівці також можуть надати інформацію щодо оцінки потреб, навіть якщо не мають ліцензій або сертифікатів. Щоб перевірити, чи підходить вам певний фахівець, запитайте його про досвід, навички та вартість послуг.

#### **Спеціальні можливості на пристроях HP**

За наведеними нижче посиланнями міститься інформація про спеціальні можливості та допоміжні засоби (за наявності) в різних виробах HP. Ці ресурси допоможуть вам вибрати конкретні допоміжні засоби та вироби, що найбільше вам підходять.

- [HP Elite x3 спеціальні можливості \(Windows 10 Mobile\)](http://support.hp.com/us-en/document/c05227029)
- [Комп'ютери HP спеціальні можливості в Windows 7](http://support.hp.com/us-en/document/c03543992)
- [Комп'ютери HP спеціальні можливості в Windows 8](http://support.hp.com/us-en/document/c03672465)
- [Комп'ютери HP спеціальні можливості в Windows 10](http://support.hp.com/us-en/document/c04763942)
- <span id="page-44-0"></span>● [Планшети HP Slate 7 — увімкнення спеціальних можливостей на планшеті HP \(Android 4.1/Jelly](http://support.hp.com/us-en/document/c03678316) [Bean\)](http://support.hp.com/us-en/document/c03678316)
- [Комп'ютери HP SlateBook увімкнення спеціальних можливостей \(Android 4.3, 4.2/Jelly Bean\)](http://support.hp.com/us-en/document/c03790408)
- [Комп'ютери HP Chromebook увімкнення спеціальних можливостей на HP Chromebook або](http://support.hp.com/us-en/document/c03664517) [Chromebox \(ОС Chrome\)](http://support.hp.com/us-en/document/c03664517)
- [Магазин HP периферійні пристрої для пристроїв HP](http://store.hp.com/us/en/ContentView?eSpotName=Accessories&storeId=10151&langId=-1&catalogId=10051)

Щоб дізнатися більше про спеціальні можливості вашого пристрою HP, див. [Зв'язок зі службою](#page-48-0) [підтримки на сторінці 41](#page-48-0).

Посилання на сайти сторонніх партнерів і постачальників, які можуть надавати додаткову допомогу.

- [Відомості про спеціальні можливості продуктів Microsoft \(Windows 7, Windows 8, Windows 10,](http://www.microsoft.com/enable) [Microsoft Office\)](http://www.microsoft.com/enable)
- [Відомості про спеціальні можливості продуктів Google \(Android, Chrome, Google Apps\)](http://www.google.com/accessibility/products)
- [Спеціальні засоби, відсортовані за типом порушення](http://www8.hp.com/us/en/hp-information/accessibility-aging/at-product-impairment.html)
- [Спеціальні засоби, відсортовані за типом пристрою](http://www8.hp.com/us/en/hp-information/accessibility-aging/at-product-type.html)
- [Постачальники спеціальних засобів із описом пристроїв](http://www8.hp.com/us/en/hp-information/accessibility-aging/at-product-descriptions.html)
- [Галузева асоціація розробників спеціальних засобів \(Assistive Technology Industry Association, ATIA\)](http://www.atia.org/)

## **Стандарти та законодавство**

#### **Стандарти**

Станларти розділу 508 Правил закупівлі для федеральних потреб (Federal Acquisition Regulation, FAR) було розроблено Комісією США зі спеціальних можливостей з метою надати користувачам з фізичними, сенсорними або когнітивними порушеннями доступ до інформаційно-комунікаційних технологій. Ці стандарти містять технічні критерії для різних типів технологій, а також вимоги щодо продуктивності, що стосуються функціональних можливостей відповідних продуктів. Певні критерії стосуються програмного забезпечення та операційних систем, інформації та програм в Інтернеті, комп'ютерів, телекомунікаційних продуктів, відео та медіафайлів, а також автономних закритих продуктів.

#### **Мандат376 — EN 301 549**

Стандарт EN 301 549 було розроблено Європейським Союзом у рамках Мандата 376 як базу для створення набору онлайн-інструментів для державної закупівлі продуктів у секторі інформаційнокомунікаційних технологій. У стандарті визначено вимоги щодо функціональної доступності продуктів і послуг у секторі інформаційно-комунікаційних технологій, а також описано процедури тестування та методології оцінки кожної спеціальної можливості.

#### **Керівництво з забезпечення доступності веб-вмісту (WCAG)**

Керівництво з забезпечення доступності веб-вмісту (Web Content Accessibility Guidelines, WCAG) від Ініціативи поліпшення веб-доступу W3C (Web Accessibility Initiative, WAI) допомагає веб-дизайнерам та розробникам створювати сайти, які краще відповідають потребам людей з обмеженими можливостями та людей похилого віку. У WCAG поняття доступності застосовується до всієї низки веб-вмісту (текст, зображення, аудіо та відео) та програм в Інтернеті. Відповідність вимогам WCAG можна легко встановити. Положення документа зрозумілі й прості в використанні та залишають веб-розробникам простір для впровадження інновацій. WCAG 2.0 також схвалено як [ISO/IEC 40500:2012.](http://www.iso.org/iso/iso_catalogue/catalogue_tc/catalogue_detail.htm?csnumber=58625/)

<span id="page-45-0"></span>У WCAG докладно розглядаються проблеми доступу до Інтернету, з якими стикаються люди з візуальними, слуховими, фізичними, когнітивними та неврологічними вадами, а також люди похилого віку з відповідними потребами. WCAG 2.0 містить опис характеристик доступного вмісту.

- **Зрозумілість** (наприклад, наведення текстових описів для зображень, розшифровок для аудіо, забезпечення високої адаптивності та налаштування кольорового контрасту).
- **Керованість** (забезпечення доступу за допомогою клавіатури, налаштування кольорового контрасту, часу введення, запобігання умовам, що спричиняють приступи, а також підтримка навігаційних функцій).
- **Зрозумілість** (вирішення проблем із читабельністю та прогнозованим введенням тексту, допомога під час введення).
- **Надійність** (вирішення проблем із сумісністю за допомогою спеціальних засобів).

#### **Законодавство та нормативні акти**

Питання доступності інформаційних технологій та інформації набуває все більшого законодавчого значення. Цей розділ містить посилання на основні законодавчі акти, правила та стандарти.

- [Сполучені Штати Америки](http://www8.hp.com/us/en/hp-information/accessibility-aging/legislation-regulation.html#united-states)
- **[Канада](http://www8.hp.com/us/en/hp-information/accessibility-aging/legislation-regulation.html#canada)**
- **[Європа](http://www8.hp.com/us/en/hp-information/accessibility-aging/legislation-regulation.html#europe)**
- [Великобританія](http://www8.hp.com/us/en/hp-information/accessibility-aging/legislation-regulation.html#united-kingdom)
- **[Австралія](http://www8.hp.com/us/en/hp-information/accessibility-aging/legislation-regulation.html#australia)**
- [У світі](http://www8.hp.com/us/en/hp-information/accessibility-aging/legislation-regulation.html#worldwide)

#### **Сполучені Штати Америки**

Згідно з розділом 508 Закону про реабілітацію осіб з інвалідністю державні установи мають визначити, які стандарти необхідно застосовувати під час закупівлі продуктів у секторі інформаційнокомунікаційних технологій, проводити дослідження ринку, щоб визначити наявність доступних продуктів і послуг, а також вести документацію результатів своїх досліджень. Наведені далі ресурси допомагають дотримуватися вимог розділу 508.

- [www.section508.gov](https://www.section508.gov/)
- **[Buy Accessible](https://buyaccessible.gov)**

Комісія США з надання спеціальних можливостей наразі оновлює стандарти розділу 508. Ці дії стосуються галузі нових технологій та інших сфер, в яких стандарти потребують змін. Щоб отримати додаткові відомості, перейдіть на сторінку [Оновлення розділу 508.](http://www.access-board.gov/guidelines-and-standards/communications-and-it/about-the-ict-refresh)

Згідно з розділом 255 Закону про телекомунікації телекомунікаційні продукти та послуги мають бути доступними для людей з обмеженими можливостями. Правила Федеральної комісії зв'язку США застосовуються до всього апаратного й програмного забезпечення, що використовується в телефонних і телекомунікаційних мережах в домі чи офісі. До списку обладнання входять дротові та бездротові телефони, факси, автовідповідачі та пейджери. Правила Федеральної комісії зв'язку США також застосовуються до базових і спеціальних телекомунікаційних послуг, зокрема до звичайних телефонних дзвінків, очікування викликів, швидкого набору, переадресації викликів, комп'ютерних довідкових систем, моніторингу дзвінків, визначення абонентів, відстеження дзвінків і повторного набору, а також до голосової пошти та інтерактивних автовідповідачів, що надають абонентам декілька варіантів вибору. Щоб отримати додаткові відомості, перейдіть до сторінки [інформації про](http://www.fcc.gov/guides/telecommunications-access-people-disabilities) [розділ 255 Федеральної комісії зв'язку США.](http://www.fcc.gov/guides/telecommunications-access-people-disabilities)

#### <span id="page-46-0"></span>**Закон про доступність засобів зв'язку та відео в 21 столітті (CVAA)**

CVAA вносить зміни до федерального законодавства з метою зробити сучасні комунікаційні технології доступнішими для людей з обмеженими можливостями. У ньому містяться нові положення законів про спеціальні можливості, прийнятих в 1980-х та 1990-х роках, що стосуються нових цифрових, широкосмугових і мобільних інновацій. Ці правила встановлено Федеральною комісією зв'язку СШАта зареєстровано як частину 14 та частину 79 47 розділу Зведення федеральних нормативних актів.

**[Керівництво Федеральної комісії зв'язку США щодо CVAA](https://www.fcc.gov/consumers/guides/21st-century-communications-and-video-accessibility-act-cvaa)** 

Інші законодавчі акти та ініціативи, що діють на території США.

Закон про захист прав громадян США з обмеженими можливостями (Americans with Disabilities Act, [ADA\), Закон про телекомунікації, Закон про реабілітацію осіб з інвалідністю тощо](http://www.ada.gov/cguide.htm)

#### **Канада**

Закон про доступність для мешканців провінції Онтаріо з обмеженими можливостями (Accessibility for Ontarians with Disabilities Act, AODA) було створено для розробки та впровадження стандартів доступності продуктів, послуг і будівель для мешканців провінції Онтаріо з обмеженими можливостями, а також для залучення людей з обмеженими можливостями до розробки стандартів доступності. Перший стандарт AODA — це стандарт рівня обслуговування клієнтів; однак також розробляються стандарти щодо транспорту, зайнятості та використання інформаційних технологій та технологій зв'язку. Дія AODA поширюється на уряд провінції Онтаріо, Законодавче зібрання, усі спеціально визначені організації державного сектора та інших осіб й організації, що надають клієнтам продукти та послуги або займаються утриманням будівель, а також на інших сторонніх осіб, які мають щонайменше одного працівника в провінції Онтаріо. Заходи із забезпечення доступності необхідно впровадити до 1 січня 2025 року. Щоб отримати додаткові відомості, перейдіть на сторінку [Закону про](http://www8.hp.com/ca/en/hp-information/accessibility-aging/canadaaoda.html) [доступність для мешканців провінції Онтаріо з обмеженими можливостями \(AODA\).](http://www8.hp.com/ca/en/hp-information/accessibility-aging/canadaaoda.html)

#### **Європа**

Мандат ЄС 376 Європейського інституту телекомунікаційних стандартів — Технічний звіт ETSI DTR 102 612: випущено документ під назвою «Ергономічні фактори; європейські вимоги щодо доступності державної закупівлі продуктів і послуг у секторі інформаційно-комунікаційних технологій (Мандат Європейської комісії M 376, фаза 1)».

Довідкова інформація. Три європейські організації зі стандартизації створили дві паралельні проектні команди для виконання вимог, зазначених в документі Європейської комісії «Мандат № 376 для Європейського комітету зі стандартизації (CEN), Європейського комітету зі стандартизації в електротехніці (CENELEC) та Європейського інституту телекомунікаційних стандартів (ETSI) для дотримання вимог щодо забезпечення доступності державної закупівлі продуктів і послуг у секторі інформаційно-комунікаційних технологій».

Спеціальна цільова група 333 Технічного комітету з вивчення ергономічних факторів ETSI розробила документ ETSI DTR 102 612. Детальнішу інформацію про роботу групи № 333 (наприклад, технічне завдання, докладний перелік робочих завдань, календарний план робіт, попередні версії, перелік отриманих коментарів і контакти цільової групи) можна знайти на сторінці [Спеціальної цільової групи](https://portal.etsi.org/home.aspx) [№ 333.](https://portal.etsi.org/home.aspx)

Оцінку відповідних процедур випробування та перевірки відповідності було виконано в паралельному проекті, її наведено в документі CEN BT/WG185/PT. Детальнішу інформацію можна знайти на веб-сайті проектної команди CEN. Роботу цих двох проектів координують відносно один одного.

- [Проектна команда CEN](http://www.econformance.eu)
- [Мандат Європейської комісії щодо електронних засобів забезпечення доступності \(PDF, 46 Кб\)](http://www8.hp.com/us/en/pdf/legislation_eu_mandate_tcm_245_1213903.pdf)

#### <span id="page-47-0"></span>**Великобританія**

Закон проти дискримінації людей з обмеженими можливостями від 1995 року (Disability Discrimination Act, DDA) було прийнято для забезпечення доступності веб-сайтів для сліпих та непрацездатних користувачів з Великобританії.

● [Політики W3C, що діють на території Великобританії](http://www.w3.org/WAI/Policy/#UK/)

#### **Австралія**

Австралійський уряд сповістив про свій план впровадження [Рекомендацій щодо доступності веб](http://www.w3.org/TR/WCAG20/)[вмісту 2.0.](http://www.w3.org/TR/WCAG20/)

Усі веб-сайти державних установ Австралії мають бути змінені відповідно до вимог рівня А до 2012 року та відповідно до рівня Double A до 2015 року. Новий стандарт замінює стандарт WCAG 1.0, який було впроваджено як обов'язковий стандарт для державних установ у 2000 році.

#### **У світі**

- Спеціальна робоча група JTC1 з питань доступності (JTC1 Special Working Group on Accessibility, [SWG-A\)](http://www.jtc1access.org/)
- [G3ict: глобальна ініціатива зі створення інформаційно-комунікаційних технологій, що надають](http://g3ict.com/) [рівні можливості всім користувачам](http://g3ict.com/)
- [Законодавство з питань доступності в Італії](http://www.pubbliaccesso.gov.it/english/index.htm)
- [Ініціатива з поліпшення веб-доступу W3C \(WAI\)](http://www.w3.org/WAI/Policy/)

## **Корисні ресурси та посилання з інформацією про доступність**

У наведених нижче організаціях ви можете отримати інформацію про потреби людей з обмеженими можливостями та людей похилого віку.

**ПРИМІТКА.** Це не повний список. Ці організації наведено лише для довідки. Компанія HP не несе відповідальності за інформацію або контакти, які ви можете знайти в Інтернеті. Згадування на цій сторінці не означає підтримку з боку HP.

### **Організації**

- Американська асоціація людей з обмеженими можливостями (American Association of People with Disabilities, AAPD)
- Асоціація програм з розробки спеціальних засобів (Association of Assistive Technology Act Programs, ATAP)
- Американська асоціація людей із вадами слуху (Hearing Loss Association of America, HLAA)
- Центр з інформаційно-технічної допомоги та навчання (Information Technology Technical Assistance and Training Center, ITTATC)
- Lighthouse International
- Національна асоціація глухих
- Національна федерація сліпих
- Товариство з реабілітаційних послуг і спеціальних засобів Північної Америки (Rehabilitation Engineering & Assistive Technology Society of North America, RESNA)
- <span id="page-48-0"></span>Корпорація з надання телекомунікаційних послуг для людей, що не чують, і людей із вадами слуху (Telecommunications for the Deaf and Hard of Hearing, Inc., TDI)
- Ініціатива з поліпшення веб-доступу W3C (WAI)

#### **Навчальні заклади**

- Університет штату Каліфорнія, Нортрідж, Центр з питань обмежених можливостей (California State University, Northridge, CSUN)
- Університет Вісконсин-Медісон, Trace Center
- Університет штату Міннесота, програма з поширення доступності комп'ютерних технологій

#### **Інші ресурси**

- Програма надання технічної допомоги відповідно до Закону про захист прав громадян США з обмеженими можливостями (ADA)
- **Business & Disability network**
- **EnableMart**
- Европейський форум з питань обмежених можливостей
- **Job Accommodation Network**
- Microsoft Enable
- Довідник із прав людей для людей із обмеженими можливостями Міністерства юстиції США

#### **Посилання HP**

[Наша онлайн-форма для звернення](https://h41268.www4.hp.com/live/index.aspx?qid=11387)

[Посібник із техніки безпеки та забезпечення зручності користування HP](http://www8.hp.com/us/en/hp-information/ergo/index.html)

[Продажі HP в державному секторі](https://government.hp.com/)

## **Зв'язок зі службою підтримки**

**ПРИМІТКА.** Підтримка доступна лише англійською мовою.

- Клієнтам, у яких виникли питання щодо технічної підтримки або спеціальних можливостей продуктів HP, але вони мають вади слуху чи не чують:
	- звертайтеся за номером (877) 656-7058 з понеділка по п'ятницю з 6:00 до 21:00 за північноамериканським гірським часом за допомогою пристрою TRS/VRS/WebCapTel.
- Клієнтам з іншими обмеженими можливостями та клієнтам похилого віку, які мають питання щодо технічної підтримки або спеціальних можливостей продуктів HP:
	- звертайтеся за номером (888) 259-5707 з понеділка по п'ятницю з 6:00 до 21:00 за північноамериканським гірським часом;
	- заповніть [контактну форму для людей з обмеженими можливостями та людей похилого віку](https://h41268.www4.hp.com/live/index.aspx?qid=11387).

## <span id="page-49-0"></span>**Покажчик**

#### **В**

веб-камера; [17](#page-24-0) Windows Hello [17](#page-24-0) використання [17](#page-24-0) виймання батареї [27](#page-34-0) Відеоадаптер DisplayPort, під'єднання [13](#page-20-0) від'єднання кабелі [14](#page-21-0) кабель живлення [14](#page-21-0) внутрішні компоненти [24](#page-31-0) встановлення батареї [27](#page-34-0)

#### **Д**

додаткові відомості [21](#page-28-0)

#### **Ж**

живлення відключення [17](#page-24-0) підключення [16](#page-23-0) жорсткий диск заміна [28](#page-35-0) знімання [28](#page-35-0) установлення [29](#page-36-0)

#### **З**

задня кришка знімання [22](#page-29-0) установлення [23](#page-30-0) закріплення комп'ютера [12](#page-19-0) заміна батареї [27](#page-34-0) замок кабель безпеки [16](#page-23-0) захист задня кришка, заміна [23](#page-30-0) задня кришка, знімання [22](#page-29-0) знімання жорсткий диск [28](#page-35-0)

#### **К**

кабелі від'єднання [14](#page-21-0) під'єднання [13](#page-20-0) кабель безпеки [16](#page-23-0) кабель живлення від'єднання [14](#page-21-0) під'єднання [13](#page-20-0) клавіатура виймання акумуляторних батарей [22](#page-29-0) синхронізація бездротових приладів [18](#page-25-0) функції [8](#page-15-0) компоненти HP ProOne 400 [5](#page-12-0) HP ProOne 600 [2](#page-9-0) Бокова панель HP ProOne 400 [6](#page-13-0) Бокова панель HP ProOne 600 [3](#page-10-0) внутрішні [24](#page-31-0) Задня панель HP ProOne 400 [7](#page-14-0) Задня панель HP ProOne 600 [4](#page-11-0) Нижня панель HP ProOne 400 [7](#page-14-0) Нижня панель HP ProOne 600 [5](#page-12-0) Передня панель HP ProOne 400 [5](#page-12-0) Передня панель HP ProOne 600 [2](#page-9-0) компоненти бокової панелі HP ProOne 400 [6](#page-13-0) HP ProOne 600 [3](#page-10-0) компоненти задньої панелі HP ProOne 400 [7](#page-14-0) HP ProOne 600 [4](#page-11-0) компоненти нижньої панелі HP ProOne 400 [7](#page-14-0) HP ProOne 600 [5](#page-12-0) компоненти передньої панелі HP ProOne 400 [5](#page-12-0) HP ProOne 600 [2](#page-9-0)

#### **М**

методи заземлення [31](#page-38-0) миша виймання акумуляторних батарей [22](#page-29-0) синхронізація бездротових приладів [18](#page-25-0)

Міжнародна асоціація експертів зі спеціальних можливостей [36](#page-43-0) Монтажні отвори VESA [12](#page-19-0)

#### **Н**

налаштування, порядок [9](#page-16-0)

#### **О**

оцінка потреб у спеціальних можливостях [36](#page-43-0)

#### **П**

пам'ять [24](#page-31-0) видалення [26](#page-33-0) гнізда [24](#page-31-0) технічні характеристики [24](#page-31-0) Технічні характеристики модулів SODIMM [24](#page-31-0) установлення [26](#page-33-0) підготовка до транспортування [33](#page-40-0) підставка з регулюванням висоти [10](#page-17-0) видалення [11](#page-18-0) приєднання [10](#page-17-0) регулювання [15](#page-22-0) підставка фіксованої висоти [9](#page-16-0) зняття [10](#page-17-0) приєднання [9](#page-16-0) регулювання [14](#page-21-0) підставки налаштування [14](#page-21-0) підставка з регулюванням висоти, знімання [11](#page-18-0) підставка з регулюванням висоти, приєднання [10](#page-17-0) підставка фіксованої висоти, знімання [10](#page-17-0) підставка фіксованої висоти, приєднання [9](#page-16-0) приєднання та знімання [9](#page-16-0) під'єднання кабелів [13](#page-20-0) кабелю живлення [13](#page-20-0) монітор [13](#page-20-0)

під'єднання монітора [13](#page-20-0) Політика компанії HP з надання спеціальних засобів [35](#page-42-0) попередження і застереження [21](#page-28-0) пристрій для читання оптичних дисків заходи безпеки [33](#page-40-0) установлення [30](#page-37-0)

#### **Р**

рекомендації з інсталяції [21](#page-28-0) рекомендації щодо вентиляції [32](#page-39-0) рекомендації щодо роботи з комп'ютером [32](#page-39-0) ресурси, спеціальні можливості [40](#page-47-0)

#### **С**

серійний номер розташування [8](#page-15-0) СЗ (спеціальні засоби) мета [35](#page-42-0) пошук [36](#page-43-0) Синхронізація безпроводової клавіатури або миші [18](#page-25-0) служба підтримки, спеціальні можливості [41](#page-48-0) спеціальні засоби (СЗ) мета [35](#page-42-0) пошук [36](#page-43-0) спеціальні можливості [35](#page-42-0) стандарти надання спеціальних можливостей згідно з розділом 508 [37](#page-44-0), [38](#page-45-0) стандарти та законодавство, спеціальні можливості [37](#page-44-0) статична електрика, запобігання пошкодженню [31](#page-38-0)

#### **Т**

технічні характеристики, пам'ять [24](#page-31-0)

#### **У**

установлення жорсткий диск [29](#page-36-0) пам'ять [26](#page-33-0) пристрій для читання оптичних дисків [30](#page-37-0)

#### **Ф**

функції клавіатура [8](#page-15-0) Огляд [1](#page-8-0)

#### **H**

HP ProOne 400 компоненти [5](#page-12-0) HP ProOne 600 компоненти [2](#page-9-0)

#### **S**

SODIMM ідентифікація [25](#page-32-0) розташування [25](#page-32-0) технічні характеристики [24](#page-31-0)

#### **W**

Windows Hello [17](#page-24-0)